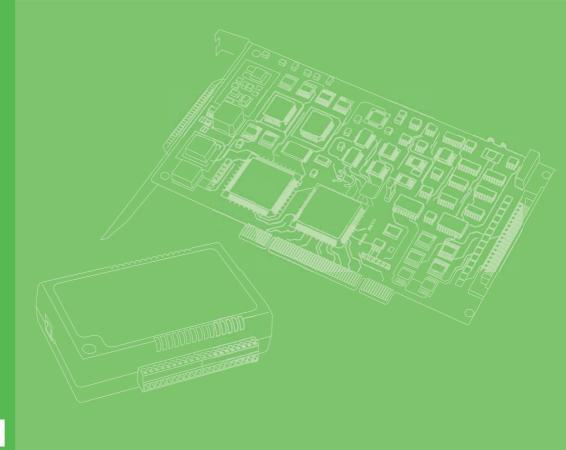

## **User Manual**

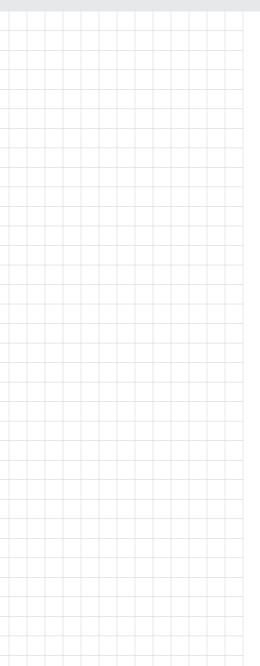

# PCI COMM Series User Manual

**Industrial Serial Communication Cards** 

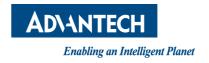

## Copyright

The documentation and the software included with this product are copyrighted 2017 by Advantech Co., Ltd. All rights are reserved. Advantech Co., Ltd. reserves the right to make improvements in the products described in this manual at any time without notice. No part of this manual may be reproduced, copied, translated or transmitted in any form or by any means without the prior written permission of Advantech Co., Ltd. Information provided in this manual is intended to be accurate and reliable. However, Advantech Co., Ltd. assumes no responsibility for its use, nor for any infringements of the rights of third parties, which may result from its use.

## **Acknowledgements**

Intel and Pentium are trademarks of Intel Corporation.

Microsoft Windows and MS-DOS are registered trademarks of Microsoft Corp.

All other product names or trademarks are properties of their respective owners.

## **Product Warranty (5years)**

Advantech warrants to you, the original purchaser, that each of its products will be free from defects in materials and workmanship for five years from the date of purchase.

This warranty does not apply to any products which have been repaired or altered by persons other than repair personnel authorized by Advantech, or which have been subject to misuse, abuse, accident or improper installation. Advantech assumes no liability under the terms of this warranty as a consequence of such events.

Because of Advantech's high quality-control standards and rigorous testing, most of our customers never need to use our repair service. If an Advantech product is defective, it will be repaired or replaced at no charge during the warranty period. For out-of-warranty repairs, you will be billed according to the cost of replacement materials, service time and freight. Please consult your dealer for more details.

If you think you have a defective product, follow these steps:

- Collect all the information about the problem encountered. (For example, CPU speed, Advantech products used, other hardware and software used, etc.) Note anything abnormal and list any onscreen messages you get when the problem occurs.
- 2. Call your dealer and describe the problem. Please have your manual, product, and any helpful information readily available.
- If your product is diagnosed as defective, obtain an RMA (return merchandize authorization) number from your dealer. This allows us to process your return more quickly.
- 4. Carefully pack the defective product, a fully-completed Repair and Replacement Order Card and a photocopy proof of purchase date (such as your sales receipt) in a shippable container. A product returned without proof of the purchase date is not eligible for warranty service.
- 5. Write the RMA number visibly on the outside of the package and ship it prepaid to your dealer.

Part No. 2003160003 Printed in Taiwan Edition 4 April 2017

## **Declaration of Conformity**

#### CE

This product has passed the CE test for environmental specifications. Test conditions for passing included the equipment being operated within an industrial enclosure. In order to protect the product from being damaged by ESD (Electrostatic Discharge) and EMI leakage, we strongly recommend the use of CE-compliant industrial enclosure products.

#### **FCC Class A**

This equipment has been tested and found to comply with the limits for a Class A digital device, pursuant to part 15 of the FCC Rules. These limits are designed to provide reasonable protection against harmful interference when the equipment is operated in a commercial environment. This equipment generates, uses, and can radiate radio frequency energy and, if not installed and used in accordance with the instruction manual, may cause harmful interference to radio communications. Operation of this equipment in a residential area is likely to cause harmful interference in which case the user will be required to correct the interference at his own expense.

## **Technical Support and Assistance**

- 1. Visit the Advantech web site at www.advantech.com/support where you can find the latest information about the product.
- Contact your distributor, sales representative, or Advantech's customer service center for technical support if you need additional assistance. Please have the following information ready before you call:
  - Product name and serial number
  - Description of your peripheral attachments
  - Description of your software (operating system, version, application software, etc.)
  - A complete description of the problem
  - The exact wording of any error messages

## Warnings, Cautions, and Notes

Warning! Warnings indicate conditions, which if not observed, can cause personal injury!

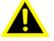

**Caution!** Cautions are included to help you avoid damaging hardware or losing data. e.g.

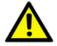

There is a danger of a new battery exploding if it is incorrectly installed. Do not attempt to recharge, force open, or heat the battery. Replace the battery only with the same or equivalent type recommended by the manufacturer. Discard used batteries according to the manufacturer's instructions.

Note! Notes provide optional additional information.

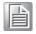

#### **Document Feedback**

To assist us in making improvements to this manual, we would welcome comments and constructive criticism. Please send all such - in writing to: support@advantech.com

## **Packing List**

Before setting up the system, check that the items listed below are included and in good condition. If any item does not accord with the table, please contact your dealer immediately.

- PCI communication interface board.
- Industrial Communication Driver, Utility and PCI communication card user's manual in CD-ROM.

## **Safety Instructions**

- Read these safety instructions carefully.
- 2. Keep this User Manual for later reference.
- 3. Disconnect this equipment from any AC outlet before cleaning. Use a damp cloth. Do not use liquid or spray detergents for cleaning.
- 4. For plug-in equipment, the power outlet socket must be located near the equipment and must be easily accessible.
- 5. Keep this equipment away from humidity.
- 6. Put this equipment on a reliable surface during installation. Dropping it or letting it fall may cause damage.
- 7. The openings on the enclosure are for air convection. Protect the equipment from overheating. DO NOT COVER THE OPENINGS.
- 8. Make sure the voltage of the power source is correct before connecting the equipment to the power outlet.
- 9. Position the power cord so that people cannot step on it. Do not place anything over the power cord.
- 10. All cautions and warnings on the equipment should be noted.
- 11. If the equipment is not used for a long time, disconnect it from the power source to avoid damage by transient overvoltage.
- 12. Never pour any liquid into an opening. This may cause fire or electrical shock.
- 13. Never open the equipment. For safety reasons, the equipment should be opened only by qualified service personnel.
- 14. If one of the following situations arises, get the equipment checked by service personnel:
- 15. The power cord or plug is damaged.
- 16. Liquid has penetrated into the equipment.
- 17. The equipment has been exposed to moisture.
- 18. The equipment does not work well, or you cannot get it to work according to the user's manual.
- 19. The equipment has been dropped and damaged.
- 20. The equipment has obvious signs of breakage.
- 21. DO NOT LEAVE THIS EQUIPMENT IN AN ENVIRONMENT WHERE THE STORAGE TEMPERATURE MAY GO BELOW -20° C (-4° F) OR ABOVE 60° C (140° F). THIS COULD DAMAGE THE EQUIPMENT. THE EQUIPMENT SHOULD BE IN A CONTROLLED ENVIRONMENT.
- 22. CAUTION: DANGER OF EXPLOSION IF BATTERY IS INCORRECTLY REPLACED. REPLACE ONLY WITH THE SAME OR EQUIVALENT TYPE RECOMMENDED BY THE MANUFACTURER, DISCARD USED BATTERIES ACCORDING TO THE MANUFACTURER'S INSTRUCTIONS.
- 23. The sound pressure level at the operator's position according to IEC 704-1:1982 is no more than 70 dB (A).

DISCLAIMER: This set of instructions is given according to IEC 704-1. Advantech disclaims all responsibility for the accuracy of any statements contained herein.

## **Safety Precaution - Static Electricity**

Follow these simple precautions to protect yourself from harm and the products from damage.

- To avoid electrical shock, always disconnect the power from your PC chassis before you work on it. Don't touch any components on the CPU card or other cards while the PC is on.
- Disconnect power before making any configuration changes. The sudden rush of power as you connect a jumper or install a card may damage sensitive electronic components.

## **Contents**

| Chapter  | 1          | Introduction1                                                             |
|----------|------------|---------------------------------------------------------------------------|
|          | 1.1        | Description2                                                              |
|          |            | 1.1.1 PCI Bus2                                                            |
|          | 1.2        | Features2                                                                 |
|          | 1.3        | Specifications                                                            |
|          |            | 1.3.1 Bus Interface                                                       |
|          |            | Table 1.1: Transmission Modes                                             |
|          |            | Table 1.2: Power Consumption                                              |
|          |            | 1.3.2 Ordering Information                                                |
|          |            | Table 1.3: Model List5 Table 1.4: PCI Communication Card Selection Guide5 |
| Chapter  | 2          | Hardware Configuration7                                                   |
|          | 2.1        | Initial Inspection                                                        |
|          | 2.2        | Jumper and Switch Locations                                               |
|          |            | 2.2.1 PCI-1602B                                                           |
|          |            | Figure 2.1 PCI-1602B Silk Screen                                          |
|          |            | 2.2.2 PČI-1602C/PCI-1604C                                                 |
|          |            | Figure 2.2 PCI-1602C/1604C Silk Screen                                    |
|          |            | 2.2.3 PCI-1612B/PCI-1610B10                                               |
|          |            | Figure 2.3 PCI-1612B/1610B Silk Screen                                    |
|          |            | 2.2.4 PCI-1612C/PCI-1610C10                                               |
|          |            | Figure 2.4 PCI-1612C/1610C Silk Screen                                    |
|          |            | 2.2.5 PCI-1622B/PCI-1620A/PCI-1620B11                                     |
|          |            | Figure 2.5 PCI-1622B/PCI-1620A/PCI-1620B Silk Screen 11                   |
|          |            | 2.2.6 PCI-1622C11                                                         |
|          |            | Figure 2.6 PCI-1622C Silk Screen11                                        |
|          | 2.3        | Jumper Settings                                                           |
|          |            | 2.3.1 How to Set Jumpers                                                  |
|          |            | Figure 2.7 How to Set Jumpers                                             |
|          |            | 2.3.2 Default Settings                                                    |
|          |            | 2.3.3 Mode Selection by Jumper/DIP Settings                               |
|          |            | Table 2.1: PCI-1600 Series Operating Mode Jump Position 13                |
|          |            | Table 2.2: TX Enable Mode Selection                                       |
|          |            | Figure 2.9 Impedance Selection (for PCI-1600 Series)                      |
|          |            | Table 2.3: PCI-1600 Series Impedance Selection Jumper Position            |
|          |            | 14                                                                        |
|          | 2.4        | Card Installation15                                                       |
| Chapter  | 3          | Driver Setup and Installation17                                           |
|          | 0.4        |                                                                           |
|          | 3.1        | Introduction                                                              |
|          | 3.2        | Driver Setup                                                              |
|          | 3.3        | Driver Uninstall 21                                                       |
|          | J.J        | Divor Official                                                            |
| Appendix | <b>x</b> 4 | ICOM Tools23                                                              |
|          | 4.1        | Introduction22                                                            |
|          | 4.2        | Installation24                                                            |

|                 | 4.3 |             | Tools User Interface                                                                                |      |
|-----------------|-----|-------------|----------------------------------------------------------------------------------------------------|------|
|                 |     | 4.3.1       | Menu Bar                                                                                            |      |
|                 |     | 4.3.2       | Tool Bar                                                                                            |      |
|                 |     | 4.3.3       | Com Port Tab                                                                                        |      |
|                 |     | 4.3.4       | Port Status                                                                                         |      |
|                 |     | 4.3.5       | Message Logo                                                                                        |      |
|                 |     | 4.3.6       | TX Slide Bar                                                                                        |      |
|                 |     | 4.3.7       | Performance Listing Area                                                                            |      |
|                 |     | 4.3.8       | Status Bar                                                                                          |      |
|                 | 4.4 | •           | the ICOM Tools Utility                                                                              |      |
|                 |     | 4.4.1       | Port Selection                                                                                      |      |
|                 |     |             | Figure 4.1 ICOM Tools Program Window                                                                |      |
|                 |     |             | Figure 4.2 Select Port Dialog Box                                                                   |      |
|                 |     |             | Figure 4.3 Ports Selected Appear in the Selected Ports Field . Figure 4.4 ICOM Tools User Interface |      |
|                 |     | 4.4.2       | Configuring a Port                                                                                  |      |
|                 |     | 4.4.2       | Figure 4.5 Test Information on the Performance Listing Area                                         |      |
|                 |     |             | Figure 4.6 Test Information on the Performance Listing Area                                         |      |
|                 |     | 4.4.3       | Close Port                                                                                          |      |
|                 |     | 4.4.4       | Exit the ICOM Tools Utility                                                                         |      |
|                 | 4.5 |             | ges on Status Bar and Message Logo Area                                                             |      |
|                 | 1.0 | 4.5.1       | Status Bar Messages                                                                                 |      |
|                 |     | 4.5.2       | Message Logo Messages                                                                               |      |
|                 |     |             |                                                                                                    |      |
| <b>Appendix</b> | 5   | Pin         | Assignments and Wiring                                                                              | 33   |
|                 |     |             |                                                                                                    |      |
|                 | 5.1 |             | signments                                                                                           |      |
|                 |     | 5.1.1       | PCI-1602B/C                                                                                         |      |
|                 |     | 540         | Table 5.1: PCI-1602B/C Male DB9 on Bracket                                                          |      |
|                 |     | 5.1.2       | PCI-1604B/C                                                                                         |      |
|                 |     | 5.1.3       | Table 5.2: PCI-1604C Male DB9 on Bracket PCI-1610B/C                                                |      |
|                 |     | 5.1.3       | Table 5.3: PCI-1610B/C Male DB9 on Cable                                                            |      |
|                 |     |             | Table 5.4: PCI-1610B/C Male DB25 on Cable                                                           |      |
|                 |     |             | Table 5.5: PCI-1610B/C Female DB37 on Bracket                                                       |      |
|                 |     | 5.1.4       | PCI-1612B/C                                                                                         |      |
|                 |     | 0.1.4       | Table 5.6: PCI-1612B/C Male DB9 on Cable                                                            |      |
|                 |     |             | Table 5.7: PCI-1612B/C Male DB25 on Cable                                                           | _    |
|                 |     |             | Table 5.8: PCI-1612B/C Female DB37 on Bracket                                                       |      |
|                 |     | 5.1.5       | PCI-1620A, PCI-1620B and PCI-1622B                                                                  |      |
|                 |     |             | Table 5.9: PCI-1620A, PCI-1620B and PCI-1622B Female DE                                             |      |
|                 |     |             | on Bracket                                                                                          |      |
|                 |     |             | Table 5.11: PCI-1620A and PCI-1620B Male DB9 on Cable                                               | . 40 |
|                 |     |             | Table 5.12: PCI-1622B Male DB25 on Cable                                                            | . 40 |
|                 |     |             | Table 5.10: PCI-1622B Male DB9 on Cable                                                             | . 40 |
|                 |     | 5.1.6       | PCI-1622C                                                                                           |      |
|                 |     |             | Table 5.13: PCI-1622C Male DB9 on Cable                                                             |      |
|                 |     |             | Table 5.14: PCI-1622C Female DB78 on Bracket                                                        |      |
|                 | 5.2 | Wiring      |                                                                                                    |      |
|                 |     | 5.2.1       | RS-232 Signal Wiring                                                                                |      |
|                 |     |             | Table 5.15: Terminal or PC (DTE) Connections                                                        |      |
|                 |     |             | Table 5.16: Modem Connections                                                                       |      |
|                 |     |             | Table 5.17:Terminal Without Handshake                                                               |      |
|                 |     | 5.2.2       | RS-422 Signal Wiring                                                                                |      |
|                 |     | <b>5</b> 00 | Table 5.18: RS-422 DB9 Pin Assignment                                                               |      |
|                 |     | 5.2.3       | RS-485 Signal WiringFigure 5.1 RS-485 Wiring Topology                                               |      |
|                 |     |             |                                                                                                    |      |

| Appendix A | Scale of Connectors       | 47 |
|------------|---------------------------|----|
| A.1        | Connector Size Comparison | 48 |
|            | Figure A.1 DB9 Male       |    |
|            | Figure A.2 DB25 Male      |    |
|            | Figure A.3 DB37 Female    |    |
|            | Figure A.4 DB62 Female    |    |
|            | Figure A 5 DB78 Female    |    |

Chapter

Introduction

## 1.1 Description

#### 1.1.1 **PCI Bus**

The PCI Bus is a high-performance bus that provides a processor-independent data path between the CPU and high-speed peripherals. PCI is a robust inter-connect mechanism designed specifically to accommodate multiple high performance peripherals for series communication, SCSI, LAN, etc.

Advantech's serial communication card leverages the Plug-and-Play capability defined in the PCI 2.1/2.2 bus specification. The board requires only one PCI slot within the personal computer and provides independent serial channels. All channels are addressed in a continuous 32 byte I/O block for simplified software access. And, all channels may also share one PCI interrupt. An interrupt status register is available for determining the interrupt source.

The Advantech PCI communication card comes standard, containing deeper FIFOs than serial port. These upgraded FIFOs greatly reduce CPU overhead and are an ideal choice for heavy multitasking environments

#### 1.2 Features

#### **PCI Card Features**

- PCI Specification 2.1/2.2 compliant
- Speeds of up to 921.6 Kbps for extremely fast data transmission
- Supports any baud rate setting
- 2 x RS-232 or RS- 232/422/485 ports/ XR17V352 UART with 256-byte FIFOs
- 4 x RS-232 or RS- 232/422/485 ports/ XR17V354 UART with 256-byte FIFOs
- 8 x RS-232 or RS- 232/422/485 ports/ XR17V358 UART with 256-byte FIFOs
- Operating systems supported: Windows XP/7/8/10, and Linux.. (You can reference SW release note to know the version of support OS.)
- Utility-ICOM tools

## 1.3 Specifications

#### 1.3.1 Bus Interface

The following table shows the bus specifications of the comm. cards.

| ■ Bus Interface            | ■ Models                                                                                                    |
|----------------------------|----------------------------------------------------------------------------------------------------|
| PCI bus specifications 2.2 | PCI-1602B, PCI-1602C, PCI-1604C, PCI-1610B, PCI-1610C, PCI-1612B, PCI-1612C, PCI-1620A, PCI-1620B, PCI-1622B, PCI-1622C |

■ IRQ: All ports use the same IRQ assigned by PCI Plug-and-Play

Data bits: 5, 6, 7, 8Stop bits: 1, 1.5, 2

Parity: None, Even, Odd, Mark, and Space

Speed (bps):

| Model      | Criteria | Speed (bps)   |  |  |
|------------|----------|---------------|--|--|
| PCI Series | A level  | 50~921.6 kbps |  |  |
| roi Selles | B level  | 50~921.6 kbps |  |  |

#### ■ Data Signals:

| Table 1.1: Transmission Modes |            |       |          |        |        |  |  |
|-------------------------------|------------|-------|----------|--------|--------|--|--|
| BUS Interface                 | Model Name | Ports | Communic | се     |        |  |  |
|                               |            |       | RS-232   | RS-422 | RS-485 |  |  |
| PCI                           | PCI-1602B  | 2     | V        | V      | V      |  |  |
|                               | PCI-1602C  | 2     | V        | V      | V      |  |  |
|                               | PCI-1604B  | 2     | V        |        |        |  |  |
|                               | PCI-1604C  | 2     | V        |        |        |  |  |
|                               | PCI-1610B  | 4     | V        |        |        |  |  |
|                               | PCI-1612B  | 4     | V        | V      | V      |  |  |
|                               | PCI-1612C  | 4     | V        | V      | V      |  |  |
|                               | PCI-1610C  | 4     | V        |        |        |  |  |
|                               | PCI-1620A  | 8     | V        |        |        |  |  |
|                               | PCI-1620B  | 8     | V        |        |        |  |  |
|                               | PCI-1622B  | 8     | V        | V      | V      |  |  |
|                               | PCI-1622C  | 8     | V        | V      | V      |  |  |

<sup>1.</sup> RS-232: TxD, RxD, RTS, CTS, DTR, DSR, DCD, RI

#### Dimensions

| Size                                | Model                                                                                  |
|-------------------------------------|----------------------------------------------------------------------------------------|
| 119.91 x 106.67 mm<br>(4.72 x 4.2") | PCI-1602B, PCI-1602C, PCI-1604C                                                        |
| 174.65 x 106.67 mm<br>(6.88 x 4.2") | PCI-1610B, PCI-1610C, PCI-1612B, PCI-1612C, PCI-1620A, PCI-1620B, PCI-1622B, PCI-1622C |

<sup>2.</sup> RS-422: Tx+, Tx-, Rx+, Rx-, CTS+, CTS-, RTS+, RTS-

<sup>3.</sup> RS-485: Data+, Data-

#### ■ Power Consumption

| Table 1.2: Powe | Table 1.2: Power Consumption |                 |  |  |  |  |  |  |
|-----------------|------------------------------|-----------------|--|--|--|--|--|--|
| Model Name      | Typical                      | Maximum         |  |  |  |  |  |  |
| PCI-1602B       | 260 mA @ +3.3V               | 330 mA @ +3.3V  |  |  |  |  |  |  |
| PCI-1602C       | 260 mA @ +3.3V               | 450 mA @ +3.3V  |  |  |  |  |  |  |
| PCI-1604C       | 260 mA @ +3.3V               | 450 mA @ +3.3V  |  |  |  |  |  |  |
| PCI-1610B       | 260 mA @ +3.3V               | 530 mA @ +3.3V  |  |  |  |  |  |  |
| PCI-1610C       | 260 mA @ +3.3V               | 680 mA @ +3.3V  |  |  |  |  |  |  |
| PCI-1612B       | 260 mA @ +3.3V               | 530 mA @ +3.3V  |  |  |  |  |  |  |
| PCI-1612C       | 260 mA @ +3.3V               | 680 mA @ +3.3V  |  |  |  |  |  |  |
| PCI-1620A       | 260 mA @ +3.3V               | 880 mA @ +3.3V  |  |  |  |  |  |  |
| PCI-1620B       | 260 mA @ +3.3V               | 880 mA @ +3.3V  |  |  |  |  |  |  |
| PCI-1622B       | 260 mA @ +3.3V               | 880 mA @ +3.3V  |  |  |  |  |  |  |
| PCI-1622C       | 260 mA @ +3.3V               | 1250 mA @ +3.3V |  |  |  |  |  |  |

- Operating Temperature: -10 ~ 60 °C (14 ~ 144 °F)
- Operating Humidity: 5 ~ 95% relative humidity, non-condensing
- Storage Temperature: -25 ~ 85 °C (-13 ~ 185 °F)
- Current Value: 20mA (standard)
- Mode:

RS-232/422: Asynchronous, full duplex RS-485: Asynchronous, half duplex

Baud Rate: 50 ~ 921.6 kbpsTransmission Distance:

RS-232 < 15 m

RS-422/485 < 1000 m

### 1.3.2 Ordering Information

#### Table 1.3: Model List

| Product   | Description                                                          |
|-----------|----------------------------------------------------------------------|
| PCI-1602B | 2-port RS-232/422/485 PCI comm. card w/ surge protection             |
| PCI-1602C | 2-port RS-232/422/485 PCI comm. card w/ surge & isolation protection |
| PCI-1604C | 2-port RS-232 PCI comm. card w/ surge & isolation protection         |
| PCI-1610B | 4-port RS-232 PCI comm. card w/ surge protection                     |
| PCI-1610C | 4-port RS-232 PCI comm. card w/ surge & isolation protection         |
| PCI-1612B | 4-port RS-232/422/485 PCI comm. card w/ surge protection             |
| PCI-1612C | 4-port RS-232/422/485 PCI comm. card w/ surge & isolation protection |
| PCI-1620A | 8-port RS-232 PCI comm. card                                         |
| PCI-1620B | 8-port RS-232 PCI comm. Card w/ Surge Protection                     |
| PCI-1622B | 8-port RS-232/422/485 PCI comm. card w/ surge protection             |
| PCI-1622C | 8-port RS-232/422/485 PCI comm. card w/ surge & isolation protection |

| Table 1.4: PCI Communication Card Selection Guide |   |       |                         |        |                      |  |  |
|---------------------------------------------------|---|-------|-------------------------|--------|----------------------|--|--|
| NA - 1 - 1                                        |   | Dorto | Comm Interfess Summert  | Pr     | Protection           |  |  |
| Model                                             |   | Ports | Comm. Interface Support | Surge  | Isolation            |  |  |
| DCI 4000                                          | В |       | RS-232/422/485          | 1000 V |                      |  |  |
| PCI-1602                                          | С | 2     | RS-232/422/485          | 1000 V | 3000 V <sub>DC</sub> |  |  |
| PCI-1604                                          | С |       | RS-232                  | 1000 V | 3000 V <sub>DC</sub> |  |  |
| DOI 4040                                          | В |       | RS-232                  | 1000 V |                      |  |  |
| PCI-1610                                          | С | 1     | RS-232                  | 1000 V | 3000 V <sub>DC</sub> |  |  |
| DCI 4040                                          | В | 4     | RS-232/422/485          | 1000 V |                      |  |  |
| PCI-1612                                          | С |       | RS-232/422/485          | 1000 V | 3000 V <sub>DC</sub> |  |  |
| DCI 1620                                          | Α |       | RS-232                  |        |                      |  |  |
| PCI-1620                                          | В |       | RS-232                  | 1000 V |                      |  |  |
| DCI 4600                                          | В | 8     | RS-232/422/485          | 1000 V |                      |  |  |
| PCI-1622                                          | С |       | RS-232/422/485          | 1000 V | 3000 V <sub>DC</sub> |  |  |

#### 1.3.2.1 Accessories

- OPT4A-AE: 30-cm male DB-37 to 4x male DB9 cable
- OPT8C-AE: 1-M male DB-62 to 8x male DB-25 cable
- OPT8H-AE: 1-M male DB-62 to 8x male DB-9 cable
- OPT8J-AE: 1-M male DB-78 to 8x male DB-9 cable
- **OPT8HP**: 1-M double shield DB-62 to 8XDB-9 cable
- OPT8AP-AE: 8-port RS-232(DCE) connection box w/(F) DB25 connector

## Chapter

Hardware Configuration

#### **Initial Inspection** 2.1

- PCI communication card
- ICOM CD-ROM including: 2.
  - a. User manual
  - b. Industrial communication driver
  - c. Utility tool

We carefully inspect our PCI communication card mechanically and electrically before shipping. It should be free of marks and scratches and in perfect working condition on receipt.

As you unpack, check for any signs of shipping damage (damaged box, scratches, dents, etc.). Should any damage is found or fails to meet specifications, please notify our service department or your local sales representative immediately. Also the carrier should be notified. Retain the shipping carton and packing material for further inspections by the carrier.

After inspection we will make arrangements to repair or replace the unit.

When you handle the communication card, remove it from its protective packaging by holding the rear metal panel. Keep the anti-vibration packaging for further storage, as the card was removed from the PC.

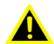

Warning! Discharge your body's static electric charge by touching the back of the grounded chassis of the system unit (metal) before handling the board. You should avoid contact with materials that hold a static charge such as plastic, vinyl and styrofoam. Handle the board only by its edges to avoid static damage to its integrated circuits. Avoid touching the exposed circuit connectors. We also recommend that you use a grounded wrist strap and place the card on a static dissipative mat whenever you work with it.

## 2.2 Jumper and Switch Locations

### 2.2.1 PCI-1602B

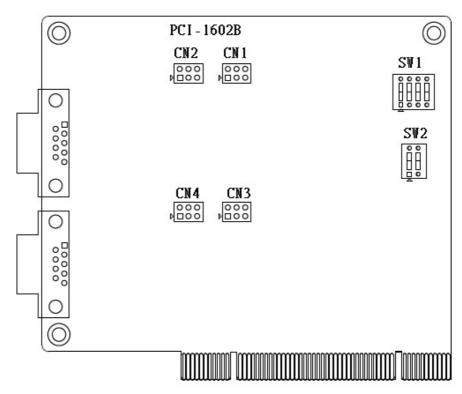

Figure 2.1 PCI-1602B Silk Screen

#### 2.2.2 PCI-1602C/PCI-1604C

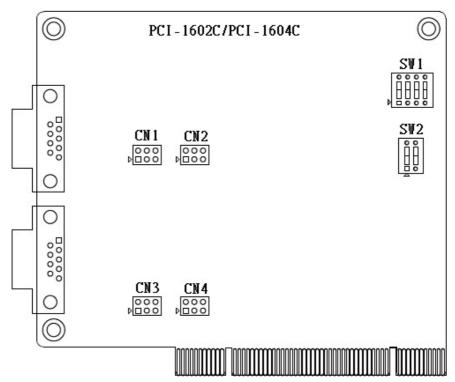

Figure 2.2 PCI-1602C/1604C Silk Screen

#### 2.2.3 PCI-1612B/PCI-1610B

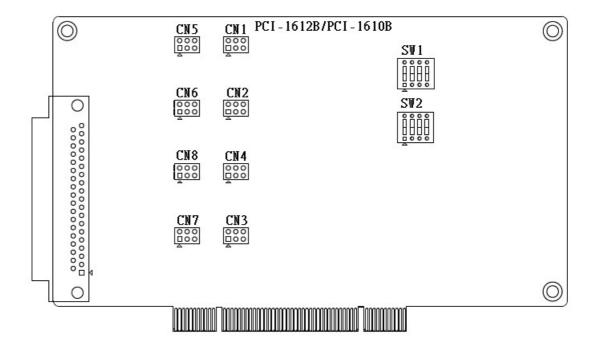

Figure 2.3 PCI-1612B/1610B Silk Screen

#### 2.2.4 PCI-1612C/PCI-1610C

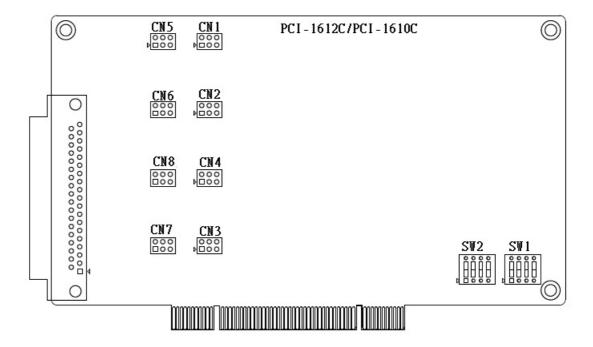

Figure 2.4 PCI-1612C/1610C Silk Screen

#### 2.2.5 PCI-1622B/PCI-1620A/PCI-1620B

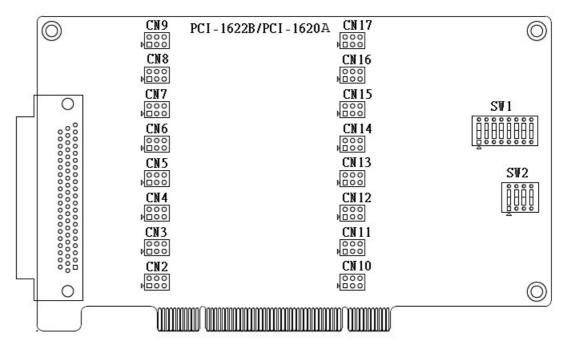

Figure 2.5 PCI-1622B/PCI-1620A/PCI-1620B Silk Screen

#### 2.2.6 PCI-1622C

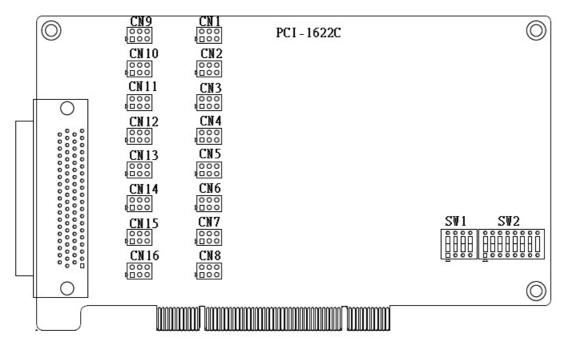

Figure 2.6 PCI-1622C Silk Screen

## 2.3 Jumper Settings

This section shows how to set the jumpers to configure your card. It gives the card default configuration and your options for each jumper.

#### 2.3.1 How to Set Jumpers

Configure the card to match the needs of your application by setting jumpers. A jumper is the simplest kind of electric switch. It consists of two metal pins and a small metal clip (often protected by a plastic cover) that slides over the pins to connect them. To "close" a jumper, connect the pins with the clip. To "open" a jumper, remove the clip. You may find a pair of needle-nose pliers useful for setting the jumpers.

If you have any doubts about the best hardware configuration for your application, contact your local distributor or sales representative before making any changes.

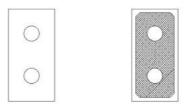

Open Closed

Figure 2.7 How to Set Jumpers

#### 2.3.2 Default Settings

The card is shipped with default settings. If you need to change these settings, however, refer to the following sections.

| PCI-1600 Series Communication Card Settings |                |                    |                      |                                       |  |  |  |
|---------------------------------------------|----------------|--------------------|----------------------|---------------------------------------|--|--|--|
| Model                                       | Specifications | Default<br>Setting | TX<br>Enable<br>Mode | Remarks                               |  |  |  |
| PCI-1602B/1602C                             | RS-232/422/485 | RS-232             | Auto                 | *Jumpers are pro-                     |  |  |  |
| PCI-1604C                                   | RS-232         | RS-232             | N/A                  | vided for terminator                  |  |  |  |
| PCI-1610B/1610C                             | RS-232         | RS-232             | N/A                  | use and packed<br>in the PE bag along |  |  |  |
| PCI-1612B/1612C                             | RS-232/422/485 | RS-232             | Auto                 | with                                  |  |  |  |
| PCI-1620A/PCI-1620B                         | RS-232         | RS-232             | N/A                  | the card                              |  |  |  |
| PCI-1622B/1622C                             | RS-232/422/485 | RS-232             | Auto                 |                                       |  |  |  |

#### 2.3.3 Mode Selection by Jumper/DIP Settings

#### 2.3.3.1 RS232/422/485 Selection (for PCI-1602B/1602C/1612B/1612C/1622B/1622C

Should you wish to configure the PCI communication card to operate in the RS-232 or RS422/RS-485 mode, you will locate jumpers at CNX to make connection as shown below.

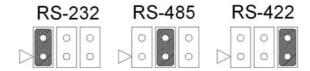

Figure 2.8 PCI-1600 Series RS-232/422/485 Selection

| <b>Table 2.1: PCI-10</b> | 600 Ser | ies Ope | erating | Mode | Jump P | osition |      |      |
|--------------------------|---------|---------|---------|------|--------|---------|------|------|
| Model                    | CH1     | CH2     | CH3     | CH4  | CH5    | CH6     | CH7  | CH8  |
| PCI-1602B                | CN1     | CN3     |         |      |        |         |      |      |
| PCI-1602C                | CN1     | CN3     |         |      |        |         |      |      |
| PCI-1612B                | CN1     | CN2     | CN3     | CN4  |        |         |      |      |
| PCI-1612C                | CN1     | CN2     | CN3     | CN4  |        |         |      |      |
| PCI-1622B                | CN10    | CN11    | CN12    | CN13 | CN14   | CN15    | CN16 | CN17 |
| PCI-1622C                | CN1     | CN2     | CN3     | CN4  | CN5    | CN6     | CN7  | CN8  |

#### 2.3.3.2 TX Enable Mode Selection

TX Enable mode is set by two, four or eight position DIP switches, one for each port. If a switch is set to "On", the driver of the corresponding port is always enabled, master mode of RS-422 application. If a switch is set to "OFF", the driver is in auto direction control mode. The user must select a mode before beginning RS-422 applications.

| Table 2.2: TX Enable Mode Selection |                 |                                 |  |  |
|-------------------------------------|-----------------|---------------------------------|--|--|
| Mode                                | Switch Position | Description                     |  |  |
| RS-422_Master                       | ON              | TX always enabled               |  |  |
| RS-422_Slave/RS-485                 | OFF             | Enabled auto direction control. |  |  |

**Note!** Do not set termination resistors in RS232 mode.

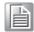

#### 2.3.3.3 Termination Setup (for PCI-1602B/1602C/1612B/1612C/1622B/1622C)

You can set termination resistors if necessary to match impedance. Each signal line (Tx, Rx) has a separate resistor.

Note!

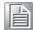

Especially in fields with serious electric noise, setting termination resistors is helpful to stabilize communications. Make sure that both sides of the RS-485 bus have termination resistors. See details in Chapter 5.2.2 and 5.2.3.

Termination is recommended for use when designing a RS-422 interface. RS422 mode with terminator resistor is 1200hm on standard condition. But the transmission condition is impacted by the impedance of cable length.

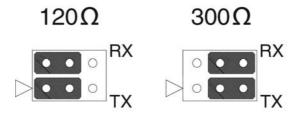

Figure 2.9 Impedance Selection (for PCI-1600 Series)

| Table 2.3: PCI-1600 Series Impedance Selection Jumper Position |     |      |      |      |      |      |      |      |
|----------------------------------------------------------------|-----|------|------|------|------|------|------|------|
| Model                                                          | CH1 | CH2  | CH3  | CH4  | CH5  | CH6  | CH7  | CH8  |
| PCI-1602B                                                      | CN2 | CN4  |      |      |      |      |      |      |
| PCI-1602C                                                      | CN2 | CN4  |      |      |      |      |      |      |
| PCI-1612B                                                      | CN5 | CN6  | CN7  | CN8  |      |      |      |      |
| PCI-1612C                                                      | CN5 | CN6  | CN7  | CN8  |      |      |      |      |
| PCI-1622B                                                      | CN2 | CN3  | CN4  | CN5  | CN6  | CN7  | CN8  | CN9  |
| PCI-1622C                                                      | CN9 | CN10 | CN11 | CN12 | CN13 | CN14 | CN15 | CN16 |

**Note!** Do not set termination resistors with RS232 mode.

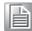

#### 2.4 Card Installation

#### Note!

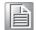

We strongly recommend that you install the software driver before you install the hardware into your system, since this will guarantee a smooth and trouble-free installation process.

Turn off your PC's power supply whenever you install or remove the PCI communication card or its cables. Static electricity can easily damage computer equipment. Ground yourself by touching the chassis of the computer (metal) before you touch any boards. See the static warning on Ch.2

- 1. Install the driver (see Chapters 3.1 and 3.2 for reference).
- 2. Turn off the computer and all peripheral devices (such as printers and monitors).
- 3. Disconnect the power cord and any other cables from the back of the computer.
- 4. Remove the PC cover (refer to the user manual if necessary).
- 5. Install and plug the PCI communication card into your PCI bus.
- 6. Replace the PC cover and reconnect the cables disconnected in Step 3.
- 7. Turn the computer on.
- 8. The driver will install the PCI communication card automatically (see Chapters 3.3, 3.4, and 3.5).
- 9. Test the COM port and verify normal operation (see Chapter 4).
- 10. Refer to the pin assignments and cabling information (see Chapter 5).

## Chapter

Driver Setup and Installation

#### 3.1 Introduction

This chapter describes the driver installation, configuration, and removal procedures for Windows operating system. We strongly recommend installing the software driver before the hardware, since this will guarantee a smooth and trouble-free installation process.

## 3.2 Driver Setup

Windows operating system supports COM1 to COM256, meaning up to 256 serial ports. In order to fully utilize the advanced features of Windows operating system such as multiprocessing and multithreading, Windows 7/8/10 and others, device drivers are provided for PCI communication cards. All these drivers conform to the COMM API standard.

#### 3.2.1 Operating System Driver Setup

Follow the steps below for PCI communication card Windows OS driver installation.

- Insert your companion DVD-ROM disc into your DVD-ROM drive.
- 2. The driver setup program will be launched automatically. If the auto-play function is not enabled on your system, use Windows Explorer or the Windows Run command to execute autorun.exe on the companion DVD-ROM.
- 3. After the setup program is launched, you'll see the following Screen.

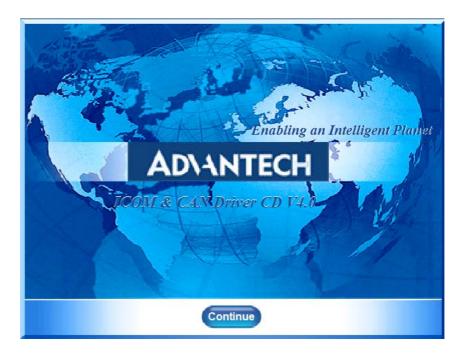

4. Click the Continue button and the catalogue select page appears. Then click the **Installation** button for installation.

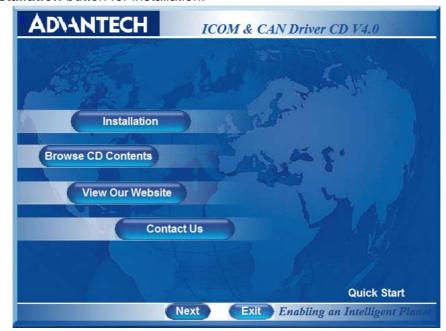

5. Choose the driver you want to install, then click the hyperlink.

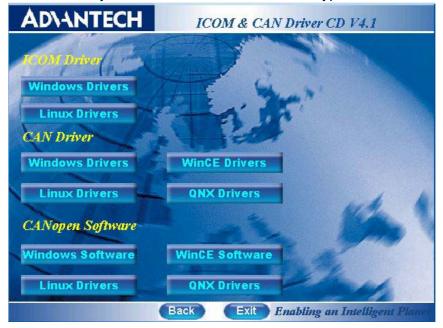

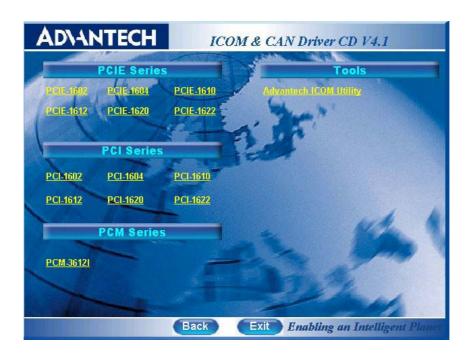

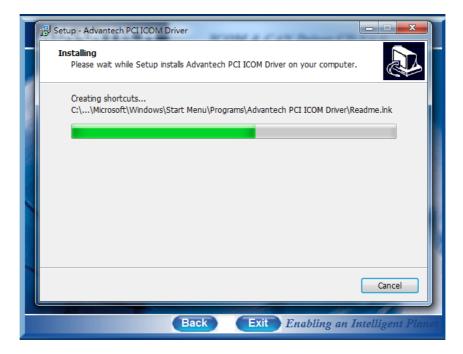

## 3.3 Driver Uninstall

1. Double click Uninstall to remove the driver you want to uninstall.

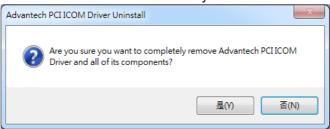

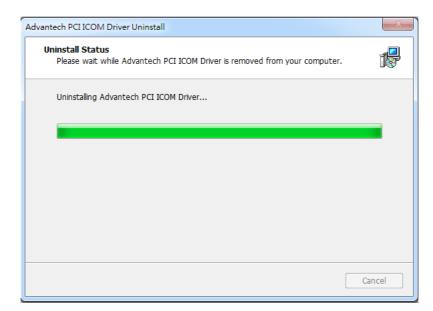

Chapter

ICOM Tools

#### 4.1 Introduction

Advantech ICOM Tools are a convenient utility that has been designed to help you test the performance of ICOM cards through analyzing port status. They feature an easy to use graphical user interface for testing via menu commands and toolbar buttons.

Advantech ICOM Tools are applicable to all series of Advantech ICOM cards, and can even be used with other third-party ICOM cards. It is included for free on the diskette or on the companion DVD-ROM with all Advantech Industrial Communication cards.

#### 4.2 Installation

To begin installation, double-click the ICOM\_Tools.exe program icon in the Tools folder or click the Advantech ICOM Utility hyperlink in the installation window to launch the ICOM Tools setup program. The setup program will copy the program files to the destination folder you choose or to the default installation path (i.e. C:\Program Files\Advantech\ICOM Tools). A program folder will be created in your Start/Programs menu. (Later you can access the program through Start/Program/Advantech PCI Comm Tools/COM Examine Tool)

#### 4.3 ICOM Tools User Interface

#### 4.3.1 Menu Bar

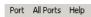

On the Menu Bar you can select various menu commands to perform port-testing functions. You can also use the short-cut keys.

Port Submenu

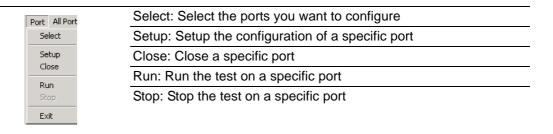

#### All Ports Submenu

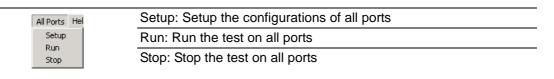

Help Submenu Access Online help

#### **4.3.2 Tool Bar**

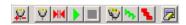

Using the Tool Bar buttons is a more intuitive way to implement the ICOM Tool functions.

| <u> </u>   | Port Select: Selects the port(s) you want to perform testing on                                                       |
|------------|----------------------------------------------------------------------------------------------------|
| Ψ          | Port Setup: Sets up configuration of the port you have selected                                                       |
| M          | Port Close: Closes the port you selected                                                                              |
|            | Port Run: Runs the port test on the port you selected                                                                 |
|            | Port Stop: Stops the port test on the port you selected                                                               |
| <b>©</b>   | All Ports Setup: Sets up the configuration of all ports not running tests                                             |
| hb         | All Ports Run: Runs the test on all ports                                                                             |
| N.         | All Ports Stop: Stops the test on all ports                                                                           |
| <b>[</b> ] | Clear Message: Clears messages in the Message Logo area and the Rx length information in the Performance Listing area |

#### 4.3.3 Com Port Tab

Each Com Port tab represents a specific port you have selected for test and configuration. On the tab, you can see the Transfer Mode, Port Status, and Message Logo area.

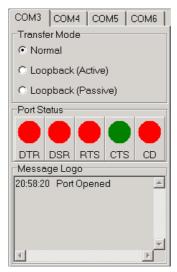

#### **Transfer Modes**

You can specify the transfer mode to be Normal, loopback (active) or loopback (passive).

**Normal**—allows data to be transmitted and received simultaneously. The data reception rate is helpful in identifying the performance of a communication card installed on your system.

**Loopback-** In loopback mode a series of special data will be transmitted, which are expected to appear on the receiving end. Using the loopback mode, you can check the integrity of received data and find whether any error occurred on the transmission line. The active loopback and passive loopback must work in pair to enable the loopback mode. When a port operates as active loopback mode, it will send data first and receive data later. Another port, which operates as passive loopback, will retransmit any received data on the Rx line and then send the data onto the Tx line. These two modes will form a logical loop and help to verify the integrity of data transmitted over the communication link.

#### 4.3.4 Port Status

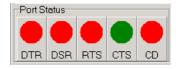

DTR (data-terminal-ready)

DSR (data-set-ready)

RTS (request-to-send)

CTS (clear-to-send)

CD (carrier-detect)

For RS-232 specifications, DTR and RTS are for output signals and can be toggled on and off by double-clicking the labels (such as DTR, DSR, RTS, CTS, CD) under the red/green marks. However, if you are using RTS/CTS for flow control to run the test, you will see the RTS mark appear in black. This indicates that the RTS can no longer be toggled on/ off since it is controlled by driver itself.

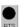

A black mark represents that the function is controlled by the driver itself and therefore not controllable by software.

#### 4.3.5 Message Logo

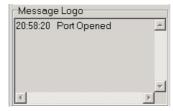

On the Message Logo area, you can see the relevant messages about the port(s) you have selected.

For information about specific messages in this area, please refer to Section 4.5, Messages on the Status Bar and Message Logo area.

#### 4.3.6 **TX Slide Bar**

The TX slide bar allows you to control the overall system loading. You can adjust the transmission rate of your port(s) from 0% to 100%. Just drag the slide button along the track to adjust the transmission rate.

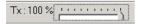

#### 4.3.7 Performance Listing Area

On the performance listing area, you can see the relevant information, such as Rx length (received packet byte length), bytes/sec (transmission rate), and last abnormal status of each port being tested.

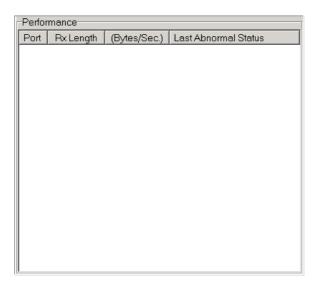

#### 4.3.8 Status Bar

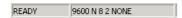

The Status Bar is where you can glimpse the current information of the port you have selected. The Status Bar indicates whether the port is READY, RUNNING, BUSY or STOPPED, N/A PORT and the configuration information such as baud rate, data bit, stop bit, parity bit and flow control (represented as 1200 N 8 1 None) settings. Also we can see the duration of the test in hh:mm:ss format on the right.

For information about specific messages on this area, please refer to Section 4.5, Messages on the Status Bar and Message Logo area.

## 4.4 Using the ICOM Tools Utility

To launch the ICOM Tools testing utility, access Start/Programs/Advantech PCI Comm Tools/COM Examine Tools to start the port testing utility.

#### 4.4.1 Port Selection

Follow the steps below for port selection.

1. Launch ICOM Tools. You will first see the Program Window such as Figure 4.1. Since you haven't selected any port for testing yet, all you can see now is a blank window area.

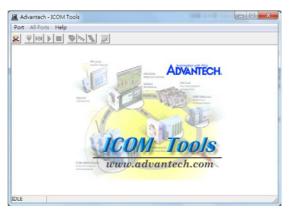

Figure 4.1 ICOM Tools Program Window

2. Select the desired port(s) via the Port/Select menu command or by clicking the Port Select button in the Toolbar. A dialog box (such as that shown in Fig. 2) will appear.

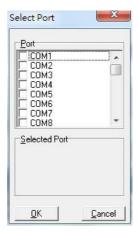

Figure 4.2 Select Port Dialog Box

Select the port(s) you want to perform the test on from the checkboxes next to each COM port. You can either click the checkbox or double-click the name(s) of the ports to select/deselect ports. The ports you selected will immediately appear in the selected ports field.

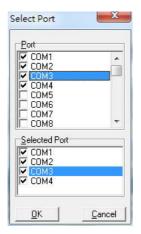

Figure 4.3 Ports Selected Appear in the Selected Ports Field

Click OK to access the ICOM Tools user interface (shown in Fig. 4.4).

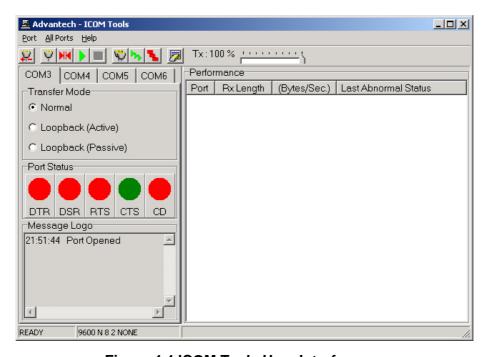

Figure 4.4 ICOM Tools User Interface

#### 4.4.2 Configuring a Port

You can choose to configure a specific port (or to configure all ports) before running your test. Just click a Com Port Tab to select the port you want to configure, and then click the **Port Setup** button or use the **Port/Setup** menu command (or if you want to configure all ports at once, just click the **All Ports Setup** button or access the All Ports/Setup menu command) to bring up the Configure Port dialog box such as below.

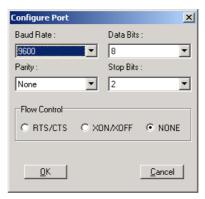

Figure 4.5 Test Information on the Performance Listing Area

In the **Configure Port** dialog box, you can configure the Baud Rate, Data bits, Parity, Stop Bits and the flow control mode for that specific port (or for all ports). After you have configured all the settings you want to change, click **OK** to make this configuration active.

#### Note!

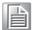

When using **All Ports Setup** button or **All Ports/Setup** menu command to configure settings for all ports, you must take care to stop any ports that are running the test in order to configure them. If you do not stop the test running on a specific port, it won't be configured at all. That is, you get to configure only the ports that have been stopped.

#### **Run the Test**

After you have completed the configuration of the ports, you can now start the test on the port you have selected by clicking the Run button or accessing the Port/Run menu command (or you want to run all ports at once, just click the All Ports Run button or access All Ports/Run menu command).

Once the test is started, you can see relevant test information of port performance on the **performance listing area**.

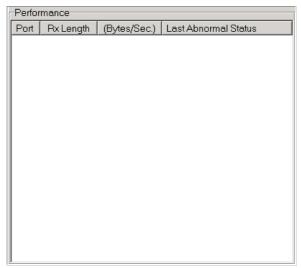

Figure 4.6 Test Information on the Performance Listing Area

The Performance Listing Area

Port The COM port number

Rx length Received packet length in bytes

Bytes/Sec Transmission rate in Bytes/Sec

Last Abnormal Status Last abnormal status

#### **Stop the Test**

If you want to stop the test on a specific port, just click **Port Stop** button or access **Port/Stop** menu command (or if you want to stop test on all ports, just click **All Ports** 

**Stop Stop** button or access All Ports/Stop menu command).

You can restart the test by clicking the **Run** button or accessing the Port/Run menu command (or if you want to run all ports at once, just click the **All Ports Run** 

button or access All Ports/Run menu command).

#### 4.4.3 Close Port

If you want to close a port, just select the **Com Port** tab and click **Port Close** button or access **Port/Close** menu command to close the port.

#### 4.4.4 Exit the ICOM Tools Utility

To exit the ICOM Tools utility, simply access Port/Exit menu command or click the Close button on the upper right corner of the program window.

# 4.5 Messages on Status Bar and Message Logo Area

Messages appearing on the Status Bar and Message Logo area are helpful in understanding specific information of your system settings and performance.

#### 4.5.1 Status Bar Messages

**BUSY**: the port is currently used by another application.

**FAIL**: the configuration parameters are not accepted by the port.

**N/A PORT**: the port is not available in the system. **READY**: the port is ready to run or to be configured.

**RUNNING**: the test is running on the port.

**STOPPED**: the test running on the port has been stopped by the user.

#### 4.5.2 Message Logo Messages

**Port Opened**: The user has opened the port.

**Port Setup Fail**: The user has set up the port configuration with parameters that are either incorrect or unsupported.

Port Running: The port is running a test.

Port Stopped: The test has stopped on the port.

Tx Starting/Tx Stopped: Transmitting start/transmitting stop.

Rx Starting/Rx Stopped: Receiving start/receiving stop.

Break Error: A break event has been detected on the port.

**Framing Error**: A timing error (i.e. from start bit to stop bit) has been detected on the port.

Port I/O Error: An incorrect I/O event has been detected on the port.

**Rx Overrun**: Received data has been overwritten before being processed.

**Rx Buffer Full Error**: The buffer on the receiving end is saturated so that newly arrived data are ignored.

**Tx Buffer Full Error**: The buffer on the transmitting end is saturated so that the data transmitted by applications are ignored.

**LB Error - %d**: Data error is detected in loop back.

LB Rx Pending: Loop back mode is waiting for incoming data.

**Data Setup Error**: Parameter errors in port configuration.

# Chapter

Pin Assignments and Wiring

# **5.1 Pin Assignments**

#### 5.1.1 PCI-1602B/C

The following table and figure shows the pin assignments of two male DB9 connectors on the bracket for PCI-1602B/C in RS-232, RS-422 and RS-485 modes.

| Pin | RS-232 | RS-422 | RS-485 |
|-----|--------|--------|--------|
| 1   | DCD    | Tx-    | Data-  |
| 2   | RxD    | Tx+    | Data+  |
| 3   | TxD    | Rx+    | N/A    |
| 4   | DTR    | Rx-    | N/A    |
| 5   | GND    | GND    | GND    |
| 6   | DSR    | RTS-   | N/A    |
| 7   | RTS    | RTS+   | N/A    |
| 8   | CTS    | CTS+   | N/A    |
| 9   | RI     | CTS-   | N/A    |

#### 5.1.2 PCI-1604B/C

The following table and figure shows the pin assignments of two male DB9 connectors on the bracket for PCI-1604C.

| Table 5.2: PCI-1604C Male DB9 on Bracket |        |            |  |  |  |  |  |
|------------------------------------------|--------|------------|--|--|--|--|--|
| Pin                                      | RS-232 | _          |  |  |  |  |  |
| 1                                        | DCD    | 1—\5       |  |  |  |  |  |
| 2                                        | RxD    |            |  |  |  |  |  |
| 3                                        | TxD    |            |  |  |  |  |  |
| 4                                        | DTR    |            |  |  |  |  |  |
| 5                                        | GND    |            |  |  |  |  |  |
| 6                                        | DSR    |            |  |  |  |  |  |
| 7                                        | RTS    | 6 <i>─</i> |  |  |  |  |  |
| 8                                        | CTS    |            |  |  |  |  |  |
| 9                                        | RI     |            |  |  |  |  |  |

#### 5.1.3 PCI-1610B/C

The following tables and figures show the pin assignments of 1 female DB37 connector on the bracket to male DB9/DB25 for PCI-1610B cards.

| Table 5 | .3: PCI-1610B/C N | Male DB9 on Cable |
|---------|-------------------|-------------------|
| Pin     | RS-232            |                   |
| 1       | DCD               | 1                 |
| 2       | RxD               |                   |
| 3       | TxD               |                   |
| 4       | DTR               |                   |
| 5       | GND               |                   |
| 6       | DSR               |                   |
| 7       | RTS               |                   |
| 8       | CTS               | 69                |
| 9       | RI                |                   |

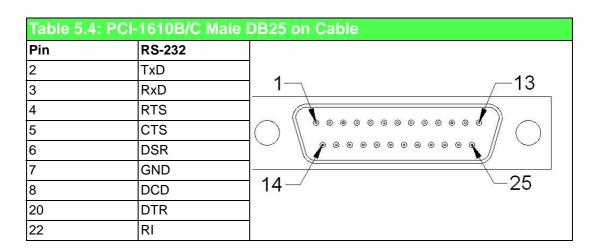

| Pin | RS-232 | Pin | RS-232 |
|-----|--------|-----|--------|
| 1   | -      | 20  | 3_RI   |
| 2   | 3_DCD  | 21  | 3_DTR  |
| 3   | 3_GND  | 22  | 3_DSR  |
| 1   | 3_CTS  | 23  | 3_RTS  |
| 5   | 3_RxD  | 24  | 3_TxD  |
| 3   | 4_RI   | 25  | 4_DCD  |
| 7   | 4_DTR  | 26  | 4_GND  |
| 3   | 4_DSR  | 27  | 4_CTS  |
| )   | 4_RTS  | 28  | 4_RxD  |
| 10  | 4_TxD  | 29  | 2_RI   |
| 1   | 2_DCD  | 30  | 2_DTR  |
| 2   | 2_GND  | 31  | 2_DSR  |
| 3   | 2_CTS  | 32  | 2_RTS  |
| 14  | 2_RxD  | 33  | 2_TxD  |
| 15  | 1_RI   | 34  | 1_DCD  |
| 16  | 1_DTR  | 35  | 1_GND  |
| 17  | 1_DSR  | 36  | 1_CTS  |
| 18  | 1_RTS  | 37  | 1_RxD  |
| 19  | 1_TxD  |     |        |

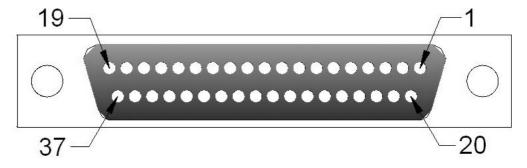

#### 5.1.4 PCI-1612B/C

The following tables and figures show the pin assignments of 1 female DB37 connector on the bracket to male DB9/DB25 for the PCI-1612B/C cards in RS-232, RS-422 and RS-485 modes.

| Table | 5.6: PCI-1 | 612B/C | Male DB9 |
|-------|------------|--------|----------|
| Pin   | RS-232     | RS-422 | RS-485   |
| 1     | DCD        | Tx-    | Data-    |
| 2     | RxD        | Tx+    | Data+    |
| 3     | TxD        | Rx+    | -        |
| 4     | DTR        | Rx-    | -        |
| 5     | GND        | GND    | GND      |
| 6     | DSR        | RTS-   | -        |
| 7     | RTS        | RTS+   | -        |
| 8     | CTS        | CTS+   | -        |
| 9     | RI         | CTS-   | -        |

| Pin | RS-232 | RS-422 | RS-485  |
|-----|--------|--------|---------|
| 2   | 1_TxD  | 1_RxD  | +       |
| 3   | 1_RxD  | 1_TxD+ | 1_Data+ |
| 4   | 1_RTS  | 1_RTS+ | -       |
| 5   | 1_CTS  | 1_CTS+ | -       |
| 6   | 1_DSR  | 1_RTS- | -       |
| 7   | 1_GND  | 1_GND  | 1_GND   |
| 8   | 1_DCD  | 1_TxD- | 1_DATA- |
| 20  | 1_DTR  | 1_RxD  | -       |
| 22  | 1 RI   | 1_CTS  |         |

| Pin | RS-232 | RS-422 | RS-485  | Pin | RS-232 | RS-422 | RS-485  |
|-----|--------|--------|---------|-----|--------|--------|---------|
| 1   | -      | -      | -       | 20  | 3_RI   | 3_CTS- | -       |
| 2   | 3_DCD  | 3_TxD- | 3_Data- | 21  | 3_DTR  | 3_RxD- | -       |
| 3   | 3_GND  | 3_GND  | 3_GND   | 22  | 3_DSR  | 3_RTS- | -       |
| 4   | 3_CTS  | 3_CTS+ | -       | 23  | 3_RTS  | 3_RTS+ | -       |
| 5   | 3_RxD  | 3_TxD+ | 3_Data+ | 24  | 3_TxD  | 3_RxD+ | -       |
| 6   | 4_RI   | 4_CTS- | -       | 25  | 4_DCD  | 4_TxD- | 4_Data- |
| 7   | 4_DTR  | 4_RxD  | -       | 26  | 4_GND  | 4_GND  | 4_GND   |
| 8   | 4_DSR  | 4_RTS- | -       | 27  | 4_CTS  | 4_CTS+ | -       |
| 9   | 4_RTS  | 4_RTS+ | -       | 28  | 4_RxD  | 4_TxD+ | 4_Data- |
| 10  | 4_TxD  | 4_RxD+ | -       | 29  | 2_RI   | 2_CTS- | -       |
| 11  | 2_DCD  | 2_TxD- | 2_Data- | 30  | 2_DTR  | 2_RxD- | -       |
| 12  | 2_GND  | 2_GND  | 2_GND   | 31  | 2_DSR  | 2_RTS  | -       |
| 13  | 2_CTS  | 2_CTS+ |         | 32  | 2_RTS  | 2_RTS+ | -       |
| 14  | 2_RxD  | 2_TxD+ | 2_Data+ | 33  | 2_TxD  | 2_RxD+ | -       |
| 15  | 1_RI   | 1_CTS- | -       | 34  | 1_DCD  | 1_TxD- | 1_Data- |
| 16  | 1_DTR  | 1_RxD  | -       | 35  | 1_GND  | 1_GND  | 1_GND   |
| 17  | 1_DSR  | 1_RTS- | -       | 36  | 1_CTS  | 1_CTS+ | -       |
| 18  | 1_RTS  | 1_RTS+ | -       | 37  | 1_RxD  | 1_TxD+ | 1_Data+ |
| 19  | 1_TxD  | 1_RxD+ | +       | -   | -      | -      | -       |

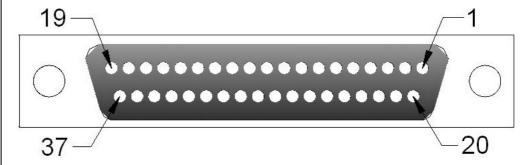

#### 5.1.5 PCI-1620A, PCI-1620B and PCI-1622B

The following tables and figures show the pin assignments of 1 female DB62 connector on the bracket to DB9 for the PCI-1620A, PCI-1620B and PCI-1622B cards.

| Brack | 5.9: PCI-16<br>et       |        |         |     |        |        |         |
|-------|-------------------------|--------|---------|-----|--------|--------|---------|
| Pin   | RS-232                  | RS-422 | RS-485  | Pin | RS-232 | RS-422 | RS-485  |
|       | 1_TX                    | 1_RX+  | -       | 32  | GND    | GND    | GND     |
| 2     | 1_DTR                   | 1_RX-  | -       | 33  | 5_TX   | 5_RX+  | -       |
| 3     | 2_RX                    | 2_TX+  | 2_Data+ | 34  | 5_DTR  | 5_RX-  | -       |
|       | 2_DSR                   | -      | -       | 35  | 6_RX   | 6_TX+  | 6_Data+ |
| 5     | 2_DCD                   | 2_TX-  | 2_Data- | 36  | 6_DSR  | -      | -       |
| 6     | 3_TX                    | 3_RX+  | -       | 37  | 6_DCD  | 6_TX-  | 6_Data- |
| 7     | 3_DTR                   | 3_RX   | -       | 38  | 7_TX   | 7_RX+  | -       |
| 3     | 4_RX                    | 4_TX+  | 4_Data+ | 39  | 7_DTR  | 7-RX-  | _       |
| )     | 4_DSR                   | -      | -       | 40  | GND    | GND    | GND     |
| 0     | 4_DCD                   | 4_TX-  | 4_Data- | 41  | 8_TX   | 8_RX+  | -       |
| 1     | 5_RX                    | 5_TX+  | 5_Data+ | 42  | 8_DTR  | 8_RX-  | -       |
| 2     | 5_DSR                   | -      | -       | 43  | 1_CTS  | -      | -       |
| 3     | 5_DCD                   | 5_TX-  | 5_Data- | 44  | 1_RTS  | -      | -       |
| 14    | 6_TX                    | 6_RX+  | -       | 45  | GND    | GND    | GND     |
| 5     | 6_DTR                   | 6_RX-  | -       | 46  | 2_CTS  | -      | -       |
| 6     | 7_RX                    | 7_TX+  | 7_Data+ | 47  | 2_RTS  | -      | -       |
| 7     | 7_DSR                   | -      | -       | 48  | 3_CTS  | -      | -       |
| 8     | 7_DCD                   | 7_TX-  | 7_Data- | 49  | 3_RTS  | -      | -       |
| 9     | 8_RX                    | 8_TX+  | 8_Data+ | 50  | GND    | GND    | GND     |
| 20    | 8_DSR                   | -      | -       | 51  | 4_CTS  | -      | -       |
| 21    | 8_DCD                   | 8_TX-  | 8_Data- | 52  | 4_RTS  | -      | -       |
| 22    | 1_RX                    | 1_TX-  | 1_Data+ | 53  | 5_CTS  | -      | -       |
| 23    | 1_DSR                   | -      | -       | 54  | 5_RTS  | -      | -       |
| 24    | 1_DCD                   | 1_TX-  | 1_Data- | 55  | GND    | GND    | GND     |
| 25    | 2_TX                    | 2_RX+  | -       | 56  | 6_CTS  | -      | -       |
| 26    | 2_DTR                   | 2_RX-  | -       | 57  | 6_RTS  | -      | -       |
| 27    | 3_RX                    | 3_TX+  | 3_Data+ | 58  | GND    | GND    | GND     |
| 28    | 3_DSR                   | -      | -       | 59  | 7_CTS  | -      | -       |
| .9    | 3_DCD                   | 3_TX-  | 3_Data- | 60  | 7_RTS  | -      | -       |
| 80    | 4_TX                    | 4_RX+  | -       | 61  | 8_CTS  | -      | -       |
| 31    | 4_DTR                   | 4_RX-  | -       | 62  | 8_RTS  | -      | -       |
|       | 21—                     |        | •       | •   | ·      |        | -1      |
|       |                         | ••••   | ••••    |     |        |        |         |
|       | <del>42/-</del><br>62/- | F      |         |     |        |        | <br>_43 |

| Table | 5.10: PCI- | 1622B N | lale DB9 |
|-------|------------|---------|----------|
| Pin   | RS-232     | RS-422  | RS-485   |
| 1     | DCD        | TX-     | Data-    |
| 2     | RxD        | TX+     | Data+    |
| 3     | TxD        | RX+     | -        |
| 4     | DTR        | RX-     | -        |
| 5     | GND        | GND     | GND      |
| 6     | DSR        | -       | -        |
| 7     | RTS        | -       | -        |
| 8     | CTS        | -       | -        |

.

| Table 5 | Table 5.11: PCI-1620A and PCI-1620B Male DB9 on Cable |       |  |  |  |  |  |  |  |
|---------|-------------------------------------------------------|-------|--|--|--|--|--|--|--|
| Pin     | RS-232                                                |       |  |  |  |  |  |  |  |
| 1       | DCD                                                   | 1— —5 |  |  |  |  |  |  |  |
| 2       | RxD                                                   |       |  |  |  |  |  |  |  |
| 3       | TxD                                                   |       |  |  |  |  |  |  |  |
| 4       | DTR                                                   |       |  |  |  |  |  |  |  |
| 5       | GND                                                   |       |  |  |  |  |  |  |  |
| 6       | DSR                                                   |       |  |  |  |  |  |  |  |
| 7       | RTS                                                   |       |  |  |  |  |  |  |  |
| 8       | CTS                                                   | 69    |  |  |  |  |  |  |  |
| 9       | RI                                                    |       |  |  |  |  |  |  |  |

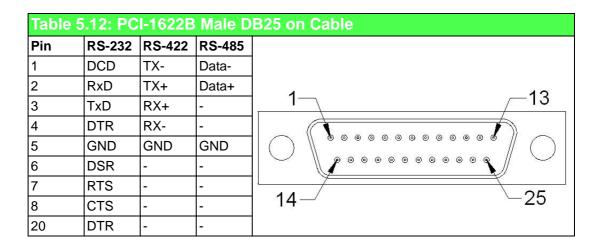

#### 5.1.6 PCI-1622C

The following table and figure show the pin assignments of 1 female DB78 connector on the bracket to DB9 for the PCI-1622C card in RS-232, RS-422 and RS-485 modes.

| Pin | RS-232 | RS-422 | RS-485 |
|-----|--------|--------|--------|
| 1   | DCD    | Tx-    | Data-  |
| 2   | RxD    | Tx+    | Data+  |
| 3   | TxD    | Rx+    | N/A    |
| 4   | DTR    | Rx-    | N/A    |
| 5   | GND    | GND    | GND    |
| 6   | DSR    | RTS-   | N/A    |
| 7   | RTS    | RTS+   | N/A    |
| 8   | CTS    | CTS+   | N/A    |
| 9   | RI     | CTS-   | N/A    |

| Pin         RS-232         RS-422         RS-485         Pin         RS-232         RS-422         RS-485           1         8_GND         8_GND         40         8_DCD         8_TxD-         8_Data-           2         8_DSR         8_RTS-         -         41         8_RxD         8_TxD-         8_Data-           3         8_RTS         8_RTS+         -         41         8_RxD         8_DTA-         8_Data-           4         7_DSR         7_RTS-         -         43         7_DCD         7_TxD-         7_Data-           5         7_RTS         7_RTS+         -         44         7_RXD         7_TxD-         7_Data-           6         6_DSR         6_RTS-         -         45         6_DCD         6_TxD-         6_Data-           7         6_RTS         6_RTS-         -         46         6_RxD         6_DTAD-         6_Data-           8         -         -         -         47         5_GND         5_GND         5_GND           9         5_DSR         5_RTS-         -         48         5_DCD         5_TxD-         5_Data-           10         5_RTS         5_RTS-         - <td< th=""><th>Table</th><th>5.14: PCI-</th><th>-1622C Fe</th><th>male DB7</th><th>78 on <u>B</u></th><th>racket</th><th></th><th></th></td<> | Table | 5.14: PCI- | -1622C Fe | male DB7 | 78 on <u>B</u> | racket |        |         |
|----------------------------------------------------------------------------------------------------|-------|------------|-----------|----------|----------------|--------|--------|---------|
| 1                                                                                                    | Pin   | RS-232     | RS-422    | RS-485   | Pin            | RS-232 | RS-422 | RS-485  |
| 3         8_RTS         8_RTS+         -         42         7_GND         7_GND         7_GND           4         7_DSR         7_RTS-         -         43         7_DCD         7_TXD-         7_Data-           5         7_RTS         7_RTS+         -         44         7_RXD         7_TXD-         7_Data-           6         6_DSR         6_RTS-         -         45         6_DCD         6_TXD-         6_Data-           7         6_RTS         6_RTS-         -         46         6_RXD         6_TXD-         6_Data-           8         -         -         -         47         5_GND         5_GND         5_GND           9         5_DSR         5_RTS-         -         48         5_DCD         5_TXD-         5_Data-           10         5_RTS         5_RTS-         -         48         5_DCD         5_TXD-         5_Data-           10         5_RTS         5_RTS-         -         48         5_DCD         4_TXD-         4_Data-           11         4_DSR         4_RTS-         -         50         4_DCD         4_TXD-         4_Data-           12         4_RTS         4_RTS-         -                                                                                                    | 1     | 8_GND      | 8_GND     | 8_GND    | 40             | 8_DCD  | 8_TxD- | 8_Data- |
| 4         7_DSR         7_RTS-         -         43         7_DCD         7_TXD-         7_Data-           5         7_RTS         7_RTS+         -         44         7_RXD         7_TXD+         7_Data-           6         6_DSR         6_RTS-         -         45         6_DCD         6_TXD-         6_Data-           7         6_RTS         6_RTS+         -         46         6_RXD         6_TXD-         6_Data-           8         -         -         -         47         5_GND         5_GND         5_GND           9         5_DSR         5_RTS-         -         48         5_DCD         5_TXD-         5_Data-           10         5_RTS         5_RTS+         -         49         5_RXD         5_TXD-         5_Data-           11         4_DSR         4_RTS-         -         50         4_DCD         4_TXD-         4_Data-           12         4_RTS         4_RTS-         -         50         4_DCD         4_TXD-         4_Data-           12         4_RTS         4_RTS-         -         51         4_RXD         4_TXD-         4_Data-           13         -         -         -                                                                                                    | 2     | 8_DSR      | 8_RTS-    | -        | 41             | 8_RxD  | 8_TxD+ | 8_Data+ |
| 5         7_RTS         7_RTS+         -         44         7_RXD         7_TXD+         7_Data+           6         6_DSR         6_RTS-         -         45         6_DCD         6_TXD-         6_Data-           7         6_RTS         6_RTS+         -         46         6_RXD         6_TXD+         6_Data-           8         -         -         -         47         5_GND         5_GND         5_GND           9         5_DSR         5_RTS-         -         48         5_DCD         5_TXD-         5_Data-           10         5_RTS         5_RTS+         -         49         5_RXD         5_TXD-         5_Data-           11         4_DSR         4_RTS-         -         50         4_DCD         4_TXD-         4_Data-           12         4_RTS         4_RTS-         -         50         4_DCD         4_TXD-         4_Data-           12         4_RTS         4_RTS-         -         50         4_DCD         4_TXD-         4_Data-           12         4_RTS         4_RTS-         -         51         4_RXD         4_TXD-         4_Data-           12         4_RTS         4_RTS-         - </td <td>3</td> <td>8_RTS</td> <td>8_RTS+</td> <td>-</td> <td>42</td> <td>7_GND</td> <td>7_GND</td> <td>7_GND</td>                      | 3     | 8_RTS      | 8_RTS+    | -        | 42             | 7_GND  | 7_GND  | 7_GND   |
| 6         6_DSR         6_RTS-         -         45         6_DCD         6_TXD-         6_Data-           7         6_RTS         6_RTS+         -         46         6_RXD         6_TXD+         6_Data+           8         -         -         -         47         5_GND         5_GND         5_GND           9         5_DSR         5_RTS-         -         48         5_DCD         5_TXD-         5_Data-           10         5_RTS         5_RTS+         -         49         5_RXD         5_TXD+         5_Data-           10         5_RTS         5_RTS+         -         49         5_RXD         5_TXD+         5_Data-           10         5_RTS         5_RTS+         -         49         5_RXD         5_TXD+         5_Data-           11         4_DSR         4_RTS-         -         50         4_DCD         4_TXD-         4_Data-           12         4_RTS         4_RTS-         -         51         4_RXD         4_TXD-         4_Data-           12         4_RTS         4_RTS-         -         51         4_RXD         3_TXD-         3_Data-           12         4_RTS         3_RTS-         -<                                                                                                    | 4     | 7_DSR      | 7_RTS-    | -        | 43             | 7_DCD  | 7_TxD- | 7_Data- |
| 7         6_RTS         6_RTS+         -         46         6_RXD         5_TXD+         6_Data+           8         -         -         -         47         5_GND         5_GND         5_GND           9         5_DSR         5_RTS-         -         48         5_DCD         5_TXD-         5_Data-           10         5_RTS         5_RTS+         -         49         5_RXD         5_TXD+         5_Data-           11         4_DSR         4_RTS-         -         50         4_DCD         4_TXD-         4_Data-           12         4_RTS         4_RTS+         -         51         4_RXD         4_TXD-         4_Data-           12         4_RTS         4_RTS+         -         51         4_RXD         4_TXD-         4_Data-           12         4_RTS         4_RTS-         -         50         4_DCD         4_TXD-         4_Data-           12         4_RTS         4_RTS-         -         50         4_DCD         4_TXD-         4_Data-           12         4_RTS         4_RTS-         -         51         4_RXD         4_TXD-         4_Data-           12         4_RTS         4_RTS-         -                                                                                                    | 5     | 7_RTS      | 7_RTS+    | -        | 44             | 7_RxD  | 7_TxD+ | 7_Data+ |
| 8         -         -         -         47         5_GND         5_GND         5_GND           9         5_DSR         5_RTS-         -         48         5_DCD         5_TXD-         5_Data-           10         5_RTS         5_RTS+         -         49         5_RXD         5_TXD+         5_Data-           11         4_DSR         4_RTS-         -         50         4_DCD         4_TXD-         4_Data-           12         4_RTS         4_RTS+         -         50         4_DCD         4_TXD-         4_Data-           12         4_RTS         4_RTS+         -         51         4_RXD         4_TXD+         4_Data-           12         4_RTS         4_RTS-         -         51         4_RXD         4_TXD+         4_Data-           13         -         -         -         52         3_GND         3_GND         3_GND           14         3_DSR         3_RTS-         -         53         3_DCD         3_TXD-         3_Data-           15         3_RTS         3_RTS-         -         55         2_DCD         2_TXD-         2_Data-           16         2_DSR         2_RTS-         -                                                                                                    | 6     | 6_DSR      | 6_RTS-    | -        | 45             | 6_DCD  | 6_TxD- | 6_Data- |
| 9         5_DSR         5_RTS         -         48         5_DCD         5_TXD         5_Data-10           10         5_RTS         5_RTS+         -         49         5_RXD         5_TXD+         5_Data+11           11         4_DSR         4_RTS-         -         50         4_DCD         4_TXD-         4_Data-12           12         4_RTS         4_RTS+         -         51         4_RXD         4_TXD+         4_Data-12           13         -         -         -         52         3_GND         3_GND         3_GND           14         3_DSR         3_RTS-         -         53         3_DCD         3_TXD-         3_Data-15           15         3_RTS         3_RTS+         -         54         3_RXD         3_TXD-         3_Data-16           16         2_DSR         2_RTS-         -         55         2_DCD         2_TXD-         2_Data-17           16         2_DSR         2_RTS-         -         56         2_RXD         2_TXD-         2_Data-17D-           17         2_RTS         2_RTS+         -         56         2_RXD         2_TXD-         2_Data-17D-           18         1_DSR         1_R                                                                                                    | 7     | 6_RTS      | 6_RTS+    | -        | 46             | 6_RxD  | 6_TxD+ | 6_Data+ |
| 10         5_RTS         5_RTS+ - 49         5_RXD         5_TXD+ 5_Data+           11         4_DSR         4_RTS 50         4_DCD         4_TXD- 4_Data-           12         4_RTS         4_RTS+ - 51         4_RXD         4_TXD+ 4_Data-           13         52         3_GND         3_GND         3_GND           14         3_DSR         3_RTS- 53         3_DCD         3_TXD- 3_Data-           15         3_RTS         3_RTS+ - 54         3_RXD         3_TXD- 3_Data-           16         2_DSR         2_RTS 55         2_DCD         2_TXD- 2_Data-           17         2_RTS         2_RTS+ - 56         2_RXD         2_TXD+ 2_Data-           18         57         1_GND         1_GND         1_GND           19         1_DSR         1_RTS- 58         1_DCD         1_TXD- 1_Data-           20         1_RTS         1_RTS- 58         1_DCD         1_TXD- 1_Data-           20         1_RTS         1_RTS- 59         1_RXD         1_TXD- 1_Data-           21         8_CTS- 60         60         8_TXD         8_RXD+ -           22         8_RI         8_CTS- 60         61         8_DTR         8_RXD+ -           23                                                                                                    | 8     | -          | -         | -        | 47             | 5_GND  | 5_GND  | 5_GND   |
| 11         4_DSR         4_RTS-         -         50         4_DCD         4_TXD-         4_Data-           12         4_RTS         4_RTS+         -         51         4_RXD         4_TXD+         4_Data-           13         -         -         -         52         3_GND         3_GND         3_GND           14         3_DSR         3_RTS-         -         53         3_DCD         3_TXD-         3_Data-           15         3_RTS         3_RTS+         -         54         3_RXD         3_TXD-         3_Data-           16         2_DSR         2_RTS-         -         55         2_DCD         2_TXD-         2_Data-           16         2_DSR         2_RTS-         -         55         2_DCD         2_TXD-         2_Data-           16         2_DSR         2_RTS-         -         56         2_RXD         2_TXD-         2_Data-           17         2_RTS         2_RTS-         -         56         2_RXD         2_TXD-         2_Data-           18         -         -         -         57         1_GND         1_GND         1_GND           19         1_DSR         1_RTS-         -                                                                                                    | 9     | 5_DSR      | 5_RTS-    | -        | 48             | 5_DCD  | 5_TxD- | 5_Data- |
| 12         4_RTS         4_RTS+         -         51         4_RXD         4_TXD+         4_Data+           13         -         -         -         52         3_GND         3_GND         3_GND           14         3_DSR         3_RTS-         -         53         3_DCD         3_TXD-         3_Data-           15         3_RTS         3_RTS+         -         54         3_RXD         3_TXD-         3_Data-           16         2_DSR         2_RTS-         -         55         2_DCD         2_TXD-         2_Data-           16         2_DSR         2_RTS-         -         55         2_DCD         2_TXD-         2_Data-           16         2_DSR         2_RTS-         -         55         2_DCD         2_TXD-         2_Data-           16         2_DSR         2_RTS-         -         56         2_RXD         2_TXD-         2_Data-           17         2_RTS-         -         56         2_RXD         2_TXD-         2_Data-           18         -         -         -         57         1_GND         1_GND           19         1_DSR         1_RTS-         -         58         1_DCD                                                                                                    | 10    | 5_RTS      | 5_RTS+    | -        | 49             | 5_RxD  | 5_TxD+ | 5_Data+ |
| 13         -         -         -         52         3_GND         3_GND         3_GND           14         3_DSR         3_RTS-         -         53         3_DCD         3_TXD-         3_Data-           15         3_RTS         3_RTS+         -         54         3_RXD         3_TXD+         3_Data-           16         2_DSR         2_RTS-         -         55         2_DCD         2_TXD-         2_Data-           17         2_RTS         2_RTS+         -         56         2_RXD         2_TXD+         2_Data-           18         -         -         -         57         1_GND         1_GND         1_GND           19         1_DSR         1_RTS-         -         58         1_DCD         1_TXD-         1_Data-           20         1_RTS         1_RTS+         -         59         1_RXD         1_Data-           20         1_RTS         1_RTS+         -         59         1_RXD         1_TXD-         1_Data-           20         1_RTS         1_RTS+         -         59         1_RXD         1_Data-           20         1_RTS         1_RTS+         -         60         8_TXD                                                                                                    | 11    | 4_DSR      | 4_RTS-    | -        | 50             | 4_DCD  | 4_TxD- | 4_Data- |
| 14         3_DSR         3_RTS-         -         53         3_DCD         3_TxD-         3_Data-           15         3_RTS         3_RTS+         -         54         3_RxD         3_TxD+         3_Data+           16         2_DSR         2_RTS-         -         55         2_DCD         2_TxD-         2_Data-           17         2_RTS         2_RTS+         -         56         2_RxD         2_TxD+         2_Data-           18         -         -         -         57         1_GND         1_GND         1_GND           19         1_DSR         1_RTS-         -         58         1_DCD         1_TxD-         1_Data-           20         1_RTS         1_RTS+         -         59         1_RXD         1_TXD+         1_Data-           20         1_RTS         1_RTS+         -         59         1_RXD         1_TXD+         1_Data-           20         1_RTS         1_RTS+         -         59         1_RXD         1_TXD+         1_Data-           21         8_CTS         8_CTS+         -         60         8_TXD         8_RXD+         -           22         8_RI         8_CTS+         - <td>12</td> <td>4_RTS</td> <td>4_RTS+</td> <td>-</td> <td>51</td> <td>4_RxD</td> <td>4_TxD+</td> <td>4_Data+</td>                         | 12    | 4_RTS      | 4_RTS+    | -        | 51             | 4_RxD  | 4_TxD+ | 4_Data+ |
| 15         3_RTS         3_RTS+         -         54         3_RxD         3_TxD+         3_Data+           16         2_DSR         2_RTS-         -         55         2_DCD         2_TxD-         2_Data-           17         2_RTS         2_RTS+         -         56         2_RxD         2_TxD+         2_Data-           18         -         -         -         57         1_GND         1_GND         1_GND           19         1_DSR         1_RTS-         -         58         1_DCD         1_TxD-         1_Data-           20         1_RTS         1_RTS+         -         59         1_RXD         1_TxD+         1_Data-           20         1_RTS         1_RTS+         -         59         1_RXD         1_TxD+         1_Data-           20         1_RTS         1_RTS+         -         59         1_RXD         1_TxD+         1_Data-           21         8_CTS+         -         60         8_TXD         8_RXD+         -         -         -         60         8_TXD         8_RXD+         -         -         -         -         -         -         -         -         -         -         -                                                                                                    | 13    | -          | -         | -        | 52             | 3_GND  | 3_GND  | 3_GND   |
| 16         2_DSR         2_RTS-         -         55         2_DCD         2_TxD-         2_Data-           17         2_RTS         2_RTS+         -         56         2_RxD         2_TxD+         2_Data-           18         -         -         -         57         1_GND         1_GND         1_GND           19         1_DSR         1_RTS-         -         58         1_DCD         1_TxD-         1_Data-           20         1_RTS         1_RTS+         -         59         1_RXD         1_TxD+         1_Data-           20         1_RTS         1_RTS+         -         59         1_RXD         1_TXD+         1_Data-           20         1_RTS         1_RTS+         -         59         1_RXD         1_TXD+         1_Data-           20         1_RTS         1_RTS+         -         59         1_RXD         1_TXD+         1_Data-           20         1_RTS         1_RTS+         -         60         8_TXD         1_RXD+         -           21         8_RI         8_CTS-         -         61         8_DTR         8_RXD+         -           23         7_CTS-         -         63                                                                                                    | 14    | 3_DSR      | 3_RTS-    | -        | 53             | 3_DCD  | 3_TxD- | 3_Data- |
| 17         2_RTS         2_RTS+ -         56         2_RxD         2_TxD+ 2_Data+           18         -         -         -         57         1_GND         1_GND           19         1_DSR         1_RTS         -         58         1_DCD         1_TxD- 1_Data-           20         1_RTS         1_RTS+ -         -         59         1_RXD         1_TxD+ 1_Data-           21         8_CTS         8_CTS+ -         -         60         8_TXD         8_RXD+ -           22         8_RI         8_CTS         -         61         8_DTR         8_RXD+ -           23         7_CTS         7_CTS+ -         -         62         7_TXD         7_RXD+ -           24         7_RI         7_CTS         -         63         7_DTR         7_RXD           25         -         -         -         64         6_GND         6_GND         6_GND           26         6_CTS         6_CTS+ -         65         6_TXD         6_RXD         -           27         6_RI         6_CTS         66         6_DTR         6_RXD         -           28         5_CTS -         5_CTS+ -         67         5_TXD                                                                                                    | 15    | 3_RTS      | 3_RTS+    | -        | 54             | 3_RxD  | 3_TxD+ | 3_Data+ |
| 18         -         -         -         57         1_GND         1_GND         1_GND           19         1_DSR         1_RTS         -         58         1_DCD         1_TxD-         1_Data-           20         1_RTS         1_RTS+         -         59         1_RXD         1_TXD+         1_Data-           20         1_RTS         1_RTS+         -         59         1_RXD         1_TXD+         1_Data-           21         8_CTS         -         60         8_TXD         8_RXD+         -           22         8_RI         8_CTS-         -         61         8_DTR         8_RXD+         -           23         7_CTS         7_CTS+         -         62         7_TXD         7_RXD+         -           24         7_RI         7_CTS-         -         63         7_DTR         7_RXD+         -           25         -         -         -         64         6_GND         6_GND         6_GND           26         6_CTS         6_CTS+         -         65         6_TXD         6_RXD+         -           27         6_RI         6_CTS-         -         66         6_DTR         6_RXD+                                                                                                    | 16    | 2_DSR      | 2_RTS-    | -        | 55             | 2_DCD  | 2_TxD- | 2_Data- |
| 19         1_DSR         1_RTS-         -         58         1_DCD         1_TxD-         1_Data-           20         1_RTS         1_RTS+         -         59         1_RxD         1_TxD+         1_Data-           21         8_CTS         8_CTS+         -         60         8_TxD         8_RxD+         -           22         8_RI         8_CTS-         -         61         8_DTR         8_RxD-         -           23         7_CTS         7_CTS+         -         62         7_TxD         7_RxD+         -           24         7_RI         7_CTS-         -         63         7_DTR         7_RxD-         -           25         -         -         -         64         6_GND         6_GND         6_GND           26         6_CTS         6_CTS+         -         65         6_TxD         6_RxD+         -           27         6_RI         6_CTS+         -         66         6_DTR         6_RxD+         -           28         5_CTS         5_CTS+         -         68         5_DTR         5_RxD+         -           29         5_RI         5_CTS+         -         68         5_DTR                                                                                                    | 17    | 2_RTS      | 2_RTS+    | -        | 56             | 2_RxD  | 2_TxD+ | 2_Data+ |
| 20         1_RTS         1_RTS+ -         59         1_RxD         1_TxD+ 1_Data+           21         8_CTS         8_CTS+ -         60         8_TxD         8_RxD+ -           22         8_RI         8_CTS         61         8_DTR         8_RxD           23         7_CTS         7_CTS+ -         62         7_TxD         7_RxD+ -           24         7_RI         7_CTS         63         7_DTR         7_RxD           25         -         -         64         6_GND         6_GND         6_GND           26         6_CTS         6_CTS+ -         65         6_TxD         6_RxD+ -         -           27         6_RI         6_CTS         66         6_DTR         6_RxD+ -         -           28         5_CTS         5_CTS+ -         67         5_TxD         5_RxD+ -         -           29         5_RI         5_CTS         68         5_DTR         5_RxD         -           30         -         -         -         69         4_GND         4_GND         4_GND           31         4_CTS         4_CTS+ -         70         4_TxD         4_RxD+ -         -           32 <td>18</td> <td>-</td> <td>-</td> <td>-</td> <td>57</td> <td>1_GND</td> <td>1_GND</td> <td>1_GND</td>                                                                | 18    | -          | -         | -        | 57             | 1_GND  | 1_GND  | 1_GND   |
| 21       8_CTS       8_CTS+       -       60       8_TxD       8_RxD+       -         22       8_RI       8_CTS-       -       61       8_DTR       8_RxD-       -         23       7_CTS       7_CTS+       -       62       7_TxD       7_RxD+       -         24       7_RI       7_CTS-       -       63       7_DTR       7_RxD-       -         25       -       -       -       64       6_GND       6_GND       6_GND         26       6_CTS       6_CTS+       -       65       6_TxD       6_RxD+       -         27       6_RI       6_CTS-       -       66       6_DTR       6_RxD-       -         28       5_CTS       5_CTS+       -       67       5_TxD       5_RxD+       -         29       5_RI       5_CTS-       -       68       5_DTR       5_RxD-       -         30       -       -       -       69       4_GND       4_GND       4_GND         31       4_CTS       4_CTS+       -       70       4_TxD       4_RxD-       -         32       4_RI       4_CTS-       -       71       4_DTR                                                                                                    | 19    | 1_DSR      | 1_RTS-    | -        | 58             | 1_DCD  | 1_TxD- | 1_Data- |
| 22       8_RI       8_CTS-       61       8_DTR       8_RxD-       -         23       7_CTS       7_CTS+       -       62       7_TxD       7_RxD+       -         24       7_RI       7_CTS-       -       63       7_DTR       7_RxD-       -         25       -       -       -       64       6_GND       6_GND       6_GND         26       6_CTS       6_CTS+       -       65       6_TxD       6_RxD+       -         27       6_RI       6_CTS-       -       66       6_DTR       6_RxD-       -         28       5_CTS       5_CTS+       -       67       5_TxD       5_RxD+       -         29       5_RI       5_CTS-       -       68       5_DTR       5_RxD-       -         30       -       -       -       69       4_GND       4_GND       4_GND         31       4_CTS       4_CTS+       -       70       4_TxD       4_RxD+       -         32       4_RI       4_CTS-       -       71       4_DTR       4_RxD+       -         33       3_CTS       3_CTS+       -       72       3_TxD       3_RxD+<                                                                                                    | 20    | 1_RTS      | 1_RTS+    | -        | 59             | 1_RxD  | 1_TxD+ | 1_Data+ |
| 23         7_CTS         7_CTS+ -         62         7_TxD         7_RxD+ -           24         7_RI         7_CTS         63         7_DTR         7_RxD           25         -         -         64         6_GND         6_GND         6_GND           26         6_CTS         6_CTS+ -         65         6_TxD         6_RxD+ -         -           27         6_RI         6_CTS         66         6_DTR         6_RxD         -           28         5_CTS         5_CTS+ -         67         5_TxD         5_RxD+ -         -           29         5_RI         5_CTS         68         5_DTR         5_RxD         -           30         -         -         69         4_GND         4_GND         4_GND           31         4_CTS         4_CTS+ -         70         4_TXD         4_RXD+ -           32         4_RI         4_CTS         71         4_DTR         4_RXD+ -           33         3_CTS         3_CTS+ -         72         3_TXD         3_RXD+ -           34         3_RI         3_CTS         73         3_DTR         3_RXD+ -           35         -         -                                                                                                    | 21    | 8_CTS      | 8_CTS+    | -        | 60             | 8_TxD  | 8_RxD+ | -       |
| 24       7_RI       7_CTS-       -       63       7_DTR       7_RxD-       -         25       -       -       -       64       6_GND       6_GND       6_GND         26       6_CTS       6_CTS+       -       65       6_TxD       6_RxD+       -         27       6_RI       6_CTS-       -       66       6_DTR       6_RxD-       -         28       5_CTS       5_CTS+       -       67       5_TxD       5_RxD+       -         29       5_RI       5_CTS-       -       68       5_DTR       5_RxD-       -         30       -       -       -       69       4_GND       4_GND       4_GND         31       4_CTS       4_CTS+       -       70       4_TxD       4_RxD+       -         32       4_RI       4_CTS-       -       71       4_DTR       4_RxD-       -         33       3_CTS       3_CTS+       -       72       3_TxD       3_RxD+       -         34       3_RI       3_CTS-       -       73       3_DTR       3_RxD-       -         35       -       -       -       74       2_GND <td< td=""><td>22</td><td>8_RI</td><td>8_CTS-</td><td>-</td><td>61</td><td>8_DTR</td><td>8_RxD-</td><td>-</td></td<>                                                                                                    | 22    | 8_RI       | 8_CTS-    | -        | 61             | 8_DTR  | 8_RxD- | -       |
| 25         -         -         64         6_GND         6_GND         6_GND           26         6_CTS         6_CTS+         -         65         6_TxD         6_RxD+         -           27         6_RI         6_CTS-         -         66         6_DTR         6_RxD-         -           28         5_CTS         5_CTS+         -         67         5_TxD         5_RxD+         -           29         5_RI         5_CTS-         -         68         5_DTR         5_RxD-         -           30         -         -         -         69         4_GND         4_GND         4_GND           31         4_CTS         4_CTS+         -         70         4_TxD         4_RxD+         -           32         4_RI         4_CTS-         -         71         4_DTR         4_RxD+         -           33         3_CTS         3_CTS+         -         72         3_TxD         3_RxD+         -           34         3_RI         3_CTS-         -         73         3_DTR         3_RxD+         -           35         -         -         -         74         2_GND         2_GND         2_GND                                                                                                    | 23    | 7_CTS      | 7_CTS+    | -        | 62             | 7_TxD  | 7_RxD+ | -       |
| 26       6_CTS       6_CTS+       -       65       6_TxD       6_RxD+       -         27       6_RI       6_CTS-       -       66       6_DTR       6_RxD-       -         28       5_CTS       5_CTS+       -       67       5_TxD       5_RxD+       -         29       5_RI       5_CTS-       -       68       5_DTR       5_RxD-       -         30       -       -       -       69       4_GND       4_GND       4_GND         31       4_CTS       4_CTS+       -       70       4_TxD       4_RxD+       -         32       4_RI       4_CTS-       -       71       4_DTR       4_RxD-       -         33       3_CTS       3_CTS+       -       72       3_TxD       3_RxD+       -         34       3_RI       3_CTS-       -       73       3_DTR       3_RxD-       -         35       -       -       -       74       2_GND       2_GND       2_GND         36       2_CTS       2_CTS+       -       76       2_DTR       2_RxD-       -         38       1_CTS       1_CTS+       -       77       1_TxD                                                                                                    | 24    | 7_RI       | 7_CTS-    | -        | 63             | 7_DTR  | 7_RxD- | -       |
| 27       6_RI       6_CTS-       -       66       6_DTR       6_RxD-       -         28       5_CTS       5_CTS+       -       67       5_TxD       5_RxD+       -         29       5_RI       5_CTS-       -       68       5_DTR       5_RxD-       -         30       -       -       -       69       4_GND       4_GND       4_GND         31       4_CTS       4_CTS+       -       70       4_TxD       4_RxD+       -         32       4_RI       4_CTS-       -       71       4_DTR       4_RxD+       -         33       3_CTS       3_CTS+       -       72       3_TxD       3_RxD+       -         34       3_RI       3_CTS-       -       73       3_DTR       3_RxD-       -         35       -       -       -       74       2_GND       2_GND       2_GND         36       2_CTS       2_CTS+       -       76       2_DTR       2_RxD+       -         37       2_RI       2_CTS+       -       76       2_DTR       2_RxD+       -         38       1_CTS+       -       77       1_TxD       1_RxD+                                                                                                    | 25    | -          | -         | -        | 64             | 6_GND  | 6_GND  | 6_GND   |
| 28       5_CTS       5_CTS+ -       67       5_TxD       5_RxD+ -         29       5_RI       5_CTS       68       5_DTR       5_RxD         30       -       -       69       4_GND       4_GND       4_GND         31       4_CTS       4_CTS+ -       70       4_TxD       4_RxD+ -       -         32       4_RI       4_CTS       71       4_DTR       4_RxD       -         33       3_CTS       3_CTS+ -       72       3_TxD       3_RxD+ -       -         34       3_RI       3_CTS       73       3_DTR       3_RxD       -         35       -       -       74       2_GND       2_GND       2_GND         36       2_CTS       2_CTS+ -       75       2_TxD       2_RxD+ -         37       2_RI       2_CTS       76       2_DTR       2_RxD         38       1_CTS       1_CTS+ -       77       1_TxD       1_RxD+ -                                                                                                    | 26    | 6_CTS      | 6_CTS+    | -        | 65             | 6_TxD  | 6_RxD+ | -       |
| 29       5_RI       5_CTS-       -       68       5_DTR       5_RxD-       -         30       -       -       -       69       4_GND       4_GND       4_GND         31       4_CTS       4_CTS+       -       70       4_TxD       4_RxD+       -         32       4_RI       4_CTS-       -       71       4_DTR       4_RxD-       -         33       3_CTS       3_CTS+       -       72       3_TxD       3_RxD+       -         34       3_RI       3_CTS-       -       73       3_DTR       3_RxD-       -         35       -       -       -       74       2_GND       2_GND       2_GND         36       2_CTS       2_CTS+       -       75       2_TxD       2_RxD+       -         37       2_RI       2_CTS-       -       76       2_DTR       2_RxD-       -         38       1_CTS       1_CTS+       -       77       1_TxD       1_RxD+       -                                                                                                    | 27    | 6_RI       | 6_CTS-    | -        | 66             | 6_DTR  | 6_RxD- | -       |
| 30       -       -       -       69       4_GND       4_GND       4_GND         31       4_CTS       4_CTS+       -       70       4_TxD       4_RxD+       -         32       4_RI       4_CTS-       -       71       4_DTR       4_RxD-       -         33       3_CTS       3_CTS+       -       72       3_TxD       3_RxD+       -         34       3_RI       3_CTS-       -       73       3_DTR       3_RxD-       -         35       -       -       -       74       2_GND       2_GND       2_GND         36       2_CTS       2_CTS+       -       75       2_TxD       2_RxD+       -         37       2_RI       2_CTS-       -       76       2_DTR       2_RxD-       -         38       1_CTS       1_CTS+       -       77       1_TxD       1_RxD+       -                                                                                                    | 28    | 5_CTS      | 5_CTS+    | -        | 67             | 5_TxD  | 5_RxD+ | -       |
| 31       4_CTS       4_CTS+       -       70       4_TxD       4_RxD+       -         32       4_RI       4_CTS-       -       71       4_DTR       4_RxD-       -         33       3_CTS       3_CTS+       -       72       3_TxD       3_RxD+       -         34       3_RI       3_CTS-       -       73       3_DTR       3_RxD-       -         35       -       -       -       74       2_GND       2_GND       2_GND         36       2_CTS       2_CTS+       -       75       2_TxD       2_RxD+       -         37       2_RI       2_CTS-       -       76       2_DTR       2_RxD-       -         38       1_CTS       1_CTS+       -       77       1_TxD       1_RxD+       -                                                                                                    | 29    | 5_RI       | 5_CTS-    | -        | 68             | 5_DTR  | 5_RxD- | -       |
| 32       4_RI       4_CTS-       -       71       4_DTR       4_RxD-       -         33       3_CTS       3_CTS+       -       72       3_TxD       3_RxD+       -         34       3_RI       3_CTS-       -       73       3_DTR       3_RxD-       -         35       -       -       -       74       2_GND       2_GND       2_GND         36       2_CTS       2_CTS+       -       75       2_TxD       2_RxD+       -         37       2_RI       2_CTS-       -       76       2_DTR       2_RxD-       -         38       1_CTS       1_CTS+       -       77       1_TxD       1_RxD+       -                                                                                                    | 30    | -          | -         | -        | 69             | 4_GND  | 4_GND  | 4_GND   |
| 33       3_CTS       3_CTS+ -       72       3_TxD       3_RxD+ -         34       3_RI       3_CTS       73       3_DTR       3_RxD         35       -       -       -       74       2_GND       2_GND       2_GND         36       2_CTS       2_CTS+ -       75       2_TxD       2_RxD+ -         37       2_RI       2_CTS       76       2_DTR       2_RxD         38       1_CTS       1_CTS+ -       77       1_TxD       1_RxD+ -                                                                                                    | 31    | 4_CTS      | 4_CTS+    | -        | 70             | 4_TxD  | 4_RxD+ | -       |
| 34     3_RI     3_CTS-     -     73     3_DTR     3_RxD-     -       35     -     -     -     74     2_GND     2_GND     2_GND       36     2_CTS     2_CTS+     -     75     2_TxD     2_RxD+     -       37     2_RI     2_CTS-     -     76     2_DTR     2_RxD-     -       38     1_CTS     1_CTS+     -     77     1_TxD     1_RxD+     -                                                                                                    | 32    | 4_RI       | 4_CTS-    | -        | 71             | 4_DTR  | 4_RxD- | -       |
| 35       -       -       -       74       2_GND       2_GND       2_GND         36       2_CTS       2_CTS+       -       75       2_TxD       2_RxD+       -         37       2_RI       2_CTS-       -       76       2_DTR       2_RxD-       -         38       1_CTS       1_CTS+       -       77       1_TxD       1_RxD+       -                                                                                                    | 33    | 3_CTS      | 3_CTS+    | -        | 72             | 3_TxD  | 3_RxD+ | -       |
| 36       2_CTS       2_CTS+ -       75       2_TxD       2_RxD+ -         37       2_RI       2_CTS       76       2_DTR       2_RxD         38       1_CTS       1_CTS+ -       77       1_TxD       1_RxD+ -                                                                                                    | 34    | 3_RI       | 3_CTS-    | -        | 73             | 3_DTR  | 3_RxD- | -       |
| 37       2_RI       2_CTS-       -       76       2_DTR       2_RxD-       -         38       1_CTS       1_CTS+       -       77       1_TxD       1_RxD+       -                                                                                                    | 35    | -          | -         | -        | 74             | 2_GND  | 2_GND  | 2_GND   |
| 38 1_CTS 1_CTS+ - 77 1_TxD 1_RxD+ -                                                                                                    | 36    | 2_CTS      | 2_CTS+    | -        | 75             | 2_TxD  | 2_RxD+ | -       |
|                                                                                                    | 37    | 2_RI       | 2_CTS-    | -        | 76             | 2_DTR  | 2_RxD- | -       |
| 39 1_RI 1_CTS 78 1_DTR 1_RxD                                                                                                    | 38    | 1_CTS      | 1_CTS+    | -        | 77             | 1_TxD  | 1_RxD+ | -       |
|                                                                                                    | 39    | 1_RI       | 1_CTS-    | -        | 78             | 1_DTR  | 1_RxD- | -       |

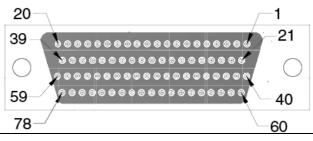

## 5.2 Wiring

### 5.2.1 RS-232 Signal Wiring

Since the RS-232 interface is not strictly defined, many devices have their own connection methods which may ignore some signal lines or reserved lines for other functions. It is best to refer to the user's manual of your device for installation instructions. You may find the following helpful.

In general, DTE (Data Terminal Equipment) refers to the device that is leading the communication. Examples include PC's, terminals and some printers. DCE refers to the device being communicated with or controlled. Examples include modems, DSU's (digital service units), printers and lab/factory equipment.

In some situations you may be able to get by with just three lines: data on TXD, a signal ground and a handshaking line. Examples are printer or plotter connections, troubleshooting and situations where you require only one-wire communication.

| Table 5.15: Terminal or PC (DTE) Connections |        |            |                     |  |  |
|----------------------------------------------|--------|------------|---------------------|--|--|
| DB-25 Male                                   |        | DB-25 Male | or Female: Terminal |  |  |
| Pin                                          | Signal | Pin        | Signal              |  |  |
| 2                                            | TxD    | 3          | RxD                 |  |  |
| 3                                            | RxD    | 2          | TxD                 |  |  |
| 4                                            | RTS    | 5          | CTS                 |  |  |
| 5                                            | CTS    | 4          | RTS                 |  |  |
| 6                                            | DSR    | 20         | DTR                 |  |  |
| 7                                            | GND    | 7          | GND                 |  |  |
| 20                                           | DTR    | 6          | DSR                 |  |  |
| 8                                            | DCD    | 8          | DCD                 |  |  |

| Table 5.16: Modem Connections |        |             |        |  |  |
|-------------------------------|--------|-------------|--------|--|--|
| DB-25 Male                    |        | Modem (DCE) |        |  |  |
| Pin                           | Signal | Pin         | Signal |  |  |
| 2                             | TxD    | 3           | RxD    |  |  |
| 3                             | RxD    | 2           | TxD    |  |  |
| 4                             | RTS    | 5           | CTS    |  |  |
| 5                             | CTS    | 4           | RTS    |  |  |
| 6                             | DSR    | 20          | DTR    |  |  |
| 7                             | GND    | 7           | GND    |  |  |
| 20                            | DTR    | 6           | DSR    |  |  |
| 8                             | DCD    | 8           | DCD    |  |  |

For DTE to DCE connections, use a straight through cable (i.e., you don't have to reverse lines 2 and 3, lines 4 and 5, and lines 6 and 20 since, in general, the DCE RS-232 interfaces are reversed themselves).

| Table 5.17: Terminal Without Handshake |        |                    |        |  |  |
|----------------------------------------|--------|--------------------|--------|--|--|
| DB-25 Male                             |        | Terminal, PC (DTE) |        |  |  |
| Pin                                    | Signal | Pin                | Signal |  |  |
| 2                                      | TxD    | 3                  | RxD    |  |  |
| 3                                      | RxD    | 2                  | TxD    |  |  |
| 4                                      | RTS    |                    |        |  |  |
| 5                                      | CTS    |                    |        |  |  |
| 7                                      | GND    | 7                  | GND    |  |  |
| 6                                      | DSR    |                    |        |  |  |
| 20                                     | DTR    |                    |        |  |  |
| 8                                      | DCD    |                    |        |  |  |

Therefore, if you are not using CTS, RTS, DSR, DTR and DCD signals, short pins 4 and 5 together, and please short pins 6, 8, and 20 together.

#### 5.2.2 RS-422 Signal Wiring

The RS-422 interface wiring is based on one-on-one principles. The transmit lines on one side connect to the receive lines on the other side, and vice versa. With RS-422, you can transmit and receive data simultaneously (full duplex). The connections are as follows:

| Table 5.18: RS-422 DB9 Pin Assignment |        |     |              |  |  |
|---------------------------------------|--------|-----|--------------|--|--|
| DTE (Male DB-9)                       |        |     | Terminal DTE |  |  |
| Pin                                   | Signal | Pin | Signal       |  |  |
| 1                                     | TxD-   | 1   | RxD-         |  |  |
| 2                                     | TxD+   | 2   | RxD+         |  |  |
| 3                                     | RxD+   | 3   | TxD+         |  |  |
| 4                                     | RxD-   | 4   | TxD-         |  |  |
| 5                                     | GND    | 5   | GND          |  |  |
| 6                                     | RTS-   | 6   | CTS-         |  |  |
| 7                                     | RTS+   | 7   | CTS+         |  |  |
| 8                                     | CTS+   | 8   | CTS+         |  |  |

#### **Termination Resistors Setup**

Termination resistors are on-board and can be selected by jumper for 120 or 300 Ohms. Each pair of signal lines has a separate resistor (RxD+/-, TxD+/-).

#### 5.2.3 RS-485 Signal Wiring

The RS-485 standard supports half-duplex communication. This means that just two wires are needed to both transmit and receive data. Handshaking signals (such as RTS, Request To Send) are normally used to control the direction of the data flow and to switch the transmission accordingly. In RS-485 mode, the PCI-1602/1612/1622 cards automatically sense the direction of the data flow and switch the transmission direction — no handshaking is necessary. This means a user can build an RS-485 network with just two wires. This RS-485 control is completely transparent to the user. The software written for half duplex RS-485 works without any modification.

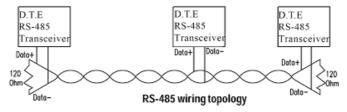

Figure 5.1 RS-485 Wiring Topology

#### **Termination Resistor Setup**

Termination resistors are on-board and can be selected by jumper for 120 or 300 Ohms.

# Appendix A

**Scale of Connectors** 

# **A.1 Connector Size Comparison**

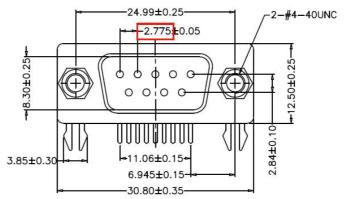

Figure A.1 DB9 Male

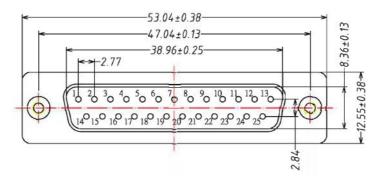

Figure A.2 DB25 Male

| POSITION | Α     | В     | С     |
|----------|-------|-------|-------|
| 37 Pin   | 55.42 | 63.50 | 69.32 |

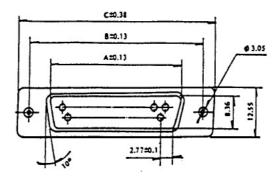

Figure A.3 DB37 Female

| POSITION | Α     | В     | С     | D    | Е    | F     |
|----------|-------|-------|-------|------|------|-------|
| 62 Pin   | 55.42 | 63.50 | 69.32 | 1.98 | 8.36 | 12.55 |

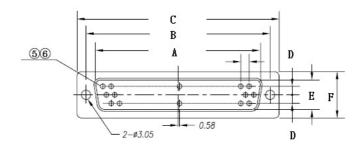

Figure A.4 DB62 Female

| POSITION | Α          | В          | С          | D1   | D2   | Е          | F         |
|----------|------------|------------|------------|------|------|------------|-----------|
| 78 Pin   | 67.16±0.38 | 61.11±0.25 | 52.40±0.20 | 2.41 | 2.08 | 10.72±0.25 | 14.1±0.25 |

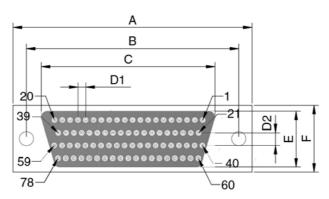

Figure A.5 DB78 Female

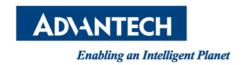

# www.advantech.com

Please verify specifications before quoting. This guide is intended for reference purposes only.

All product specifications are subject to change without notice.

No part of this publication may be reproduced in any form or by any means, such as electronically, by photocopying, recording, or otherwise, without prior written permission from the publisher.

All brand and product names are trademarks or registered trademarks of their respective companies.

© Advantech Co., Ltd. 2017